# **HP Operations Manager on Linux**

# **Security Advisory**

**Software Version: 9.01**

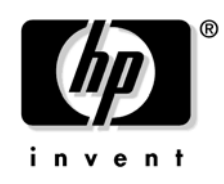

**Manufacturing Part Number: None September 2009**

© Copyright 2005-2009 Hewlett-Packard Development Company, L.P.

# **Legal Notices**

#### **Warranty.**

*Hewlett-Packard makes no warranty of any kind with regard to this document, including, but not limited to, the implied warranties of merchantability and fitness for a particular purpose. Hewlett-Packard shall not be held liable for errors contained herein or direct, indirect, special, incidental or consequential damages in connection with the furnishing, performance, or use of this material.* 

A copy of the specific warranty terms applicable to your Hewlett-Packard product can be obtained from your local Sales and Service Office.

#### **Restricted Rights Legend.**

Use, duplication or disclosure by the U.S. Government is subject to restrictions as set forth in subparagraph  $(c)$  (1) (ii) of the Rights in Technical Data and Computer Software clause at DFARS 252.227-7013.

Hewlett-Packard Company United States of America

Rights for non-DOD U.S. Government Departments and Agencies are as set forth in FAR 52.227-19(c)(1,2).

#### **Copyright Notices.**

©Copyright 2005-2009 Hewlett-Packard Development Company, L.P.

No part of this document may be copied, reproduced, or translated to another language without the prior written consent of Hewlett-Packard Company. The information contained in this material is subject to change without notice.

#### **Trademark Notices.**

Adobe<sup>®</sup> is a trademark of Adobe Systems Incorporated.

Intel®, Itanium®, and Pentium® are trademarks of Intel Corporation in the U.S. and other countries.

 $Java^{TM}$  is a US trademark of Sun Microsystems, Inc.

Microsoft<sup>®</sup> and Windows<sup>®</sup> are U.S. registered trademarks of Microsoft Corporation.

Oracle $@$  is a registered trademark of Oracle Corporation and/or its affiliates.

UNIX $@$  is a registered trademark of the Open Group.

#### **[Support](#page-8-0)**

#### **[1. Introduction](#page-10-0)**

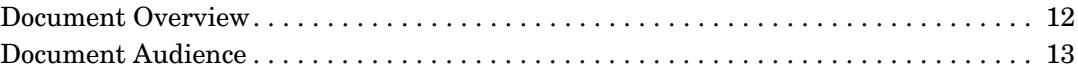

#### **[2. HPOM Security Overview](#page-14-0)**

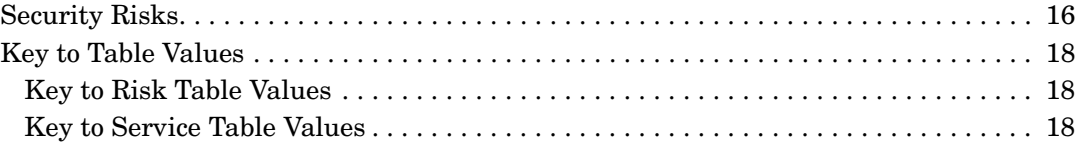

#### **[3. Protecting HPOM Components](#page-18-0)**

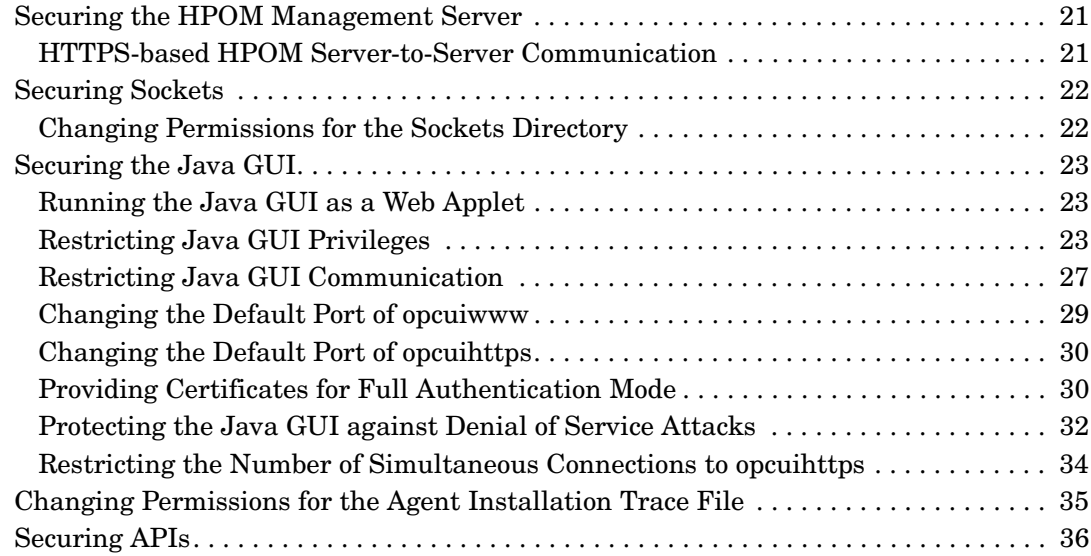

#### **[4. Protecting the IT Environment](#page-38-0)**

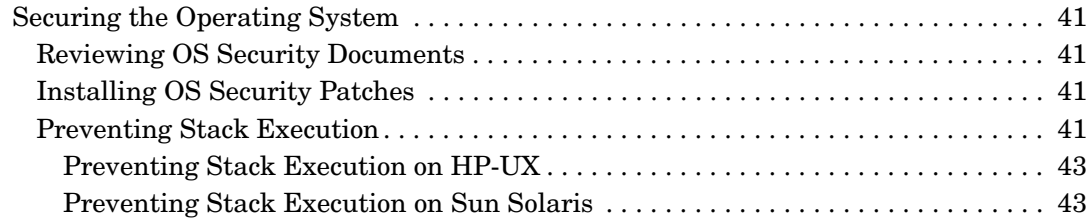

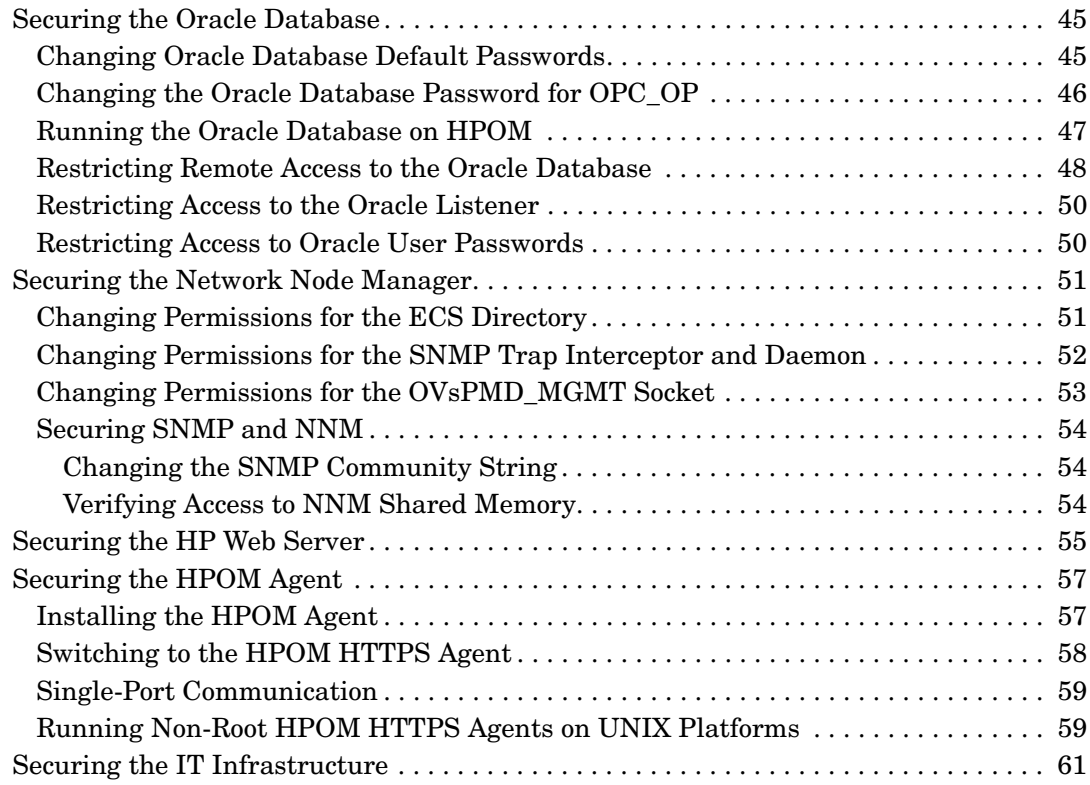

#### **[5. Configuring HPOM in a Secure Way](#page-62-0)**

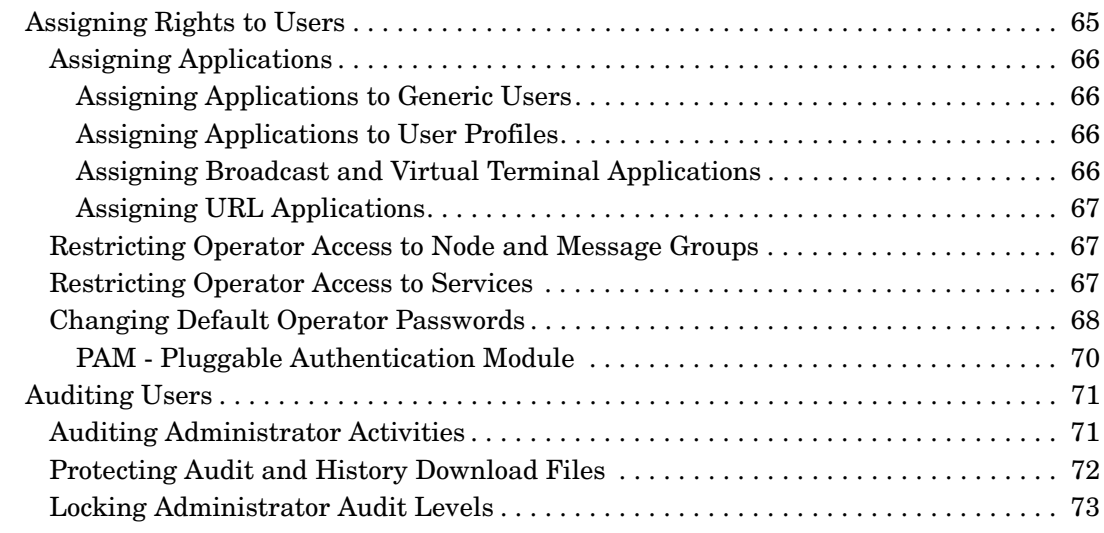

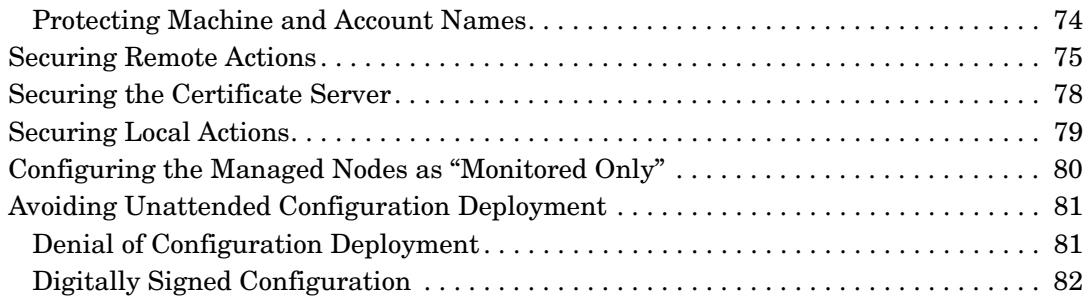

#### **[6. Protecting HPOM Services](#page-82-0)**

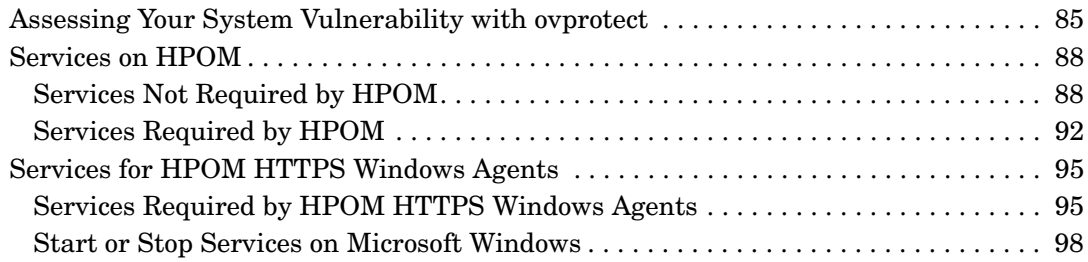

#### **[A. Checking HPOM Versions](#page-98-0)**

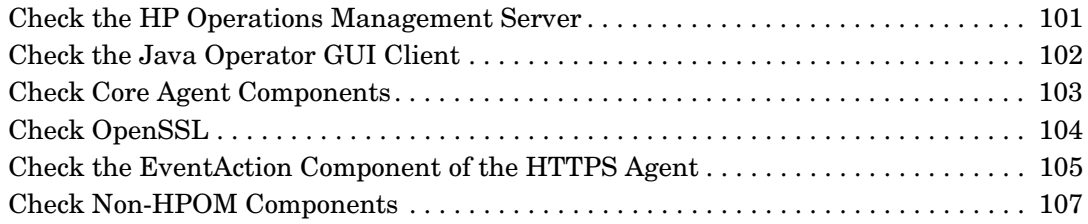

# <span id="page-8-0"></span>**Support**

Please visit the HP Operations support web site at:

www.hp.com/go/hpsoftwaresupport

This web site provides contact information and details about the products, services, and support that HP Operations offers.

HP Operations online software support provides customer self-solve capabilities. It provides a fast and efficient way to access interactive technical support tools needed to manage your business. As a valuable support customer, you can benefit by using the support site to:

- Search for knowledge documents of interest
- Submit enhancement requests online
- Download software patches
- Submit and track progress on support cases
- Manage a support contract
- Look up HP support contacts
- Review information about available services
- Enter discussions with other software customers
- Research and register for software training

Most of the support areas require that you register as an HP Passport user and log on. Many also require a support contract.

To find more information about access levels, go to:

http://www.hp.com/managementsoftware/access\_level

To register for an HP Passport ID, go to:

http://www.managementsoftware.hp.com/passport-registration.html

# <span id="page-10-0"></span>**1 Introduction**

#### <span id="page-11-0"></span>**Document Overview**

This document provides you with a summary of security information related to HP Operations Manager on Linux (HPOM).

To provide security, HPOM strictly controls the functionality and information provided to users by the system.

The recommendations listed in this document are based on certifying HPOM for the National Information Assurance Partnership (NIAP) Common Criteria Evidence Assurance Level 2 (EAL-2) in 2005. These recommendations are updated periodically.

NIAP is a program driven by the National Institute of Standards and Technology (NIST) and National Security Agency (NSA) in the U.S.A. to evaluate IT product conformance to international standards, especially with regards to security.

The Common Criteria are the result of many decades of effort to develop practical and measurable criteria for evaluating IT security that are broadly useful within the international community. Common Criteria predecessors are the Orange Book, ITSEC, and many country-specific security guidelines.

NIAP acts as the U.S. oversight body for the Common Criteria.

For more information about the Common Criteria, see the following web site:

http://niap.nist.gov

For detailed information about the HPOM Common Criteria EAL-2 certification, see the following web site:

http://niap.nist.gov/cc-scheme/st/ST\_VID10011.html

**NOTE** There is a utility called overvided that helps you to address several of the outlined security risks automatically. For more information about ovprotect, see *OvProtect User Manual* located on the HPOM management server at the following location:

/opt/OV/contrib/OpC/OvProtect

# <span id="page-12-0"></span>**Document Audience**

This document is intended primarily for the following audience:

- HPOM administrator
- Security expert in your company
- System and application administrators monitored by HPOM

Introduction **Document Audience**

# <span id="page-14-0"></span>**2 HPOM Security Overview**

# <span id="page-15-0"></span>**Security Risks**

HPOM is a powerful IT service management solution used to manage networks, systems, applications, and the Internet from a service-driven operations perspective.

For almost all software products, potential vulnerability risks need to be assessed carefully in your actual IT environment. This risk assessment is particularly important for applications like HPOM, a multiple-component, distributed software product to which many users can have access.

Depending on your software usage paradigm, your company security policies, and so on, some of the security risks of HPOM outlined below may or may not apply.

This document categorizes security risks to an HPOM implementation as follows:

#### • **HPOM Components**

- HPOM Java GUI
- HPOM Service Navigator
- HPOM management server
- HPOM HTTPS agent

For details, see [Chapter 3, "Protecting HPOM Components," on](#page-18-0)  [page 19.](#page-18-0)

#### • **Services Providing Remote Access/Query Capabilities**

For details, see [Chapter 6, "Protecting HPOM Services," on page 83](#page-82-0).

#### • **IT Environment**

- Operating system (for example, HP-UX, Solaris, Linux, and so on)
- Oracle Database
- Network Node Manager  $(NNM)^1$
- 1. NNM is treated as an IT environment component.
- Embedded APIs or hooks (for example, OpenSSL, Java API, PAM, and so on)
- Specific run-time environments (for example, Java Virtual Machine, libc, and so on)
- Other IT infrastructure components (for example, firewall, routers, and so on)

For details, see [Chapter 4, "Protecting the IT Environment," on](#page-38-0)  [page 39.](#page-38-0)

#### • **HPOM Configuration**

- User configuration
- Auditing
- HPOM agent type and run level
- Remote action execution
- And so on

For details, see [Chapter 5, "Configuring HPOM in a Secure Way," on](#page-62-0)  [page 63.](#page-62-0)

Some of these security risks are exposed in the entire IT infrastructure, and some only on the local system.

This document provides a comprehensive list of actual and potential security risks for each category, and the corresponding steps to minimize or eliminate them.

**NOTE** The impact, relevance, and risk level for the different security concerns have been determined by HP for typical customer environments. The actual risk, impact, and relevance may be different in your environment.

### <span id="page-17-0"></span>**Key to Table Values**

This document contains many risk and service tables.

#### <span id="page-17-1"></span>**Key to Risk Table Values**

Many sections in this document contain risk tables with the following levels:

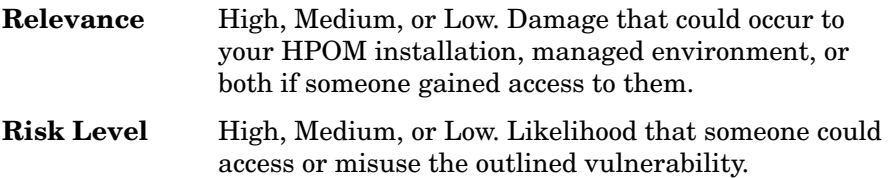

These levels are just assessments by HP. The actual relevance and risk level may vary significantly for your environment.

#### <span id="page-17-2"></span>**Key to Service Table Values**

["Services on HPOM" on page 88](#page-87-0) contains two service tables with the following headings:

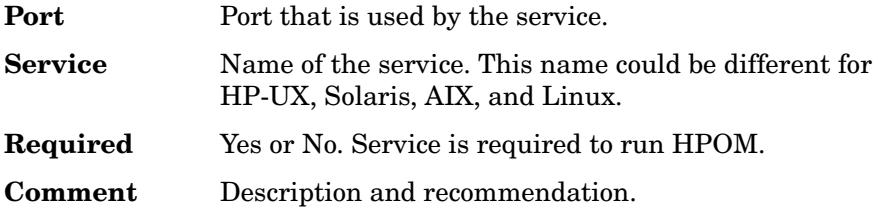

# <span id="page-18-0"></span>**3 Protecting HPOM Components**

HPOM software components could be exposed to a wide variety of security risks.

HPOM provides powerful mechanisms for service-driven operations management. System and network security requires reasonable usage (or even limitation) of optional HPOM features, based on the least permissions paradigm.

### <span id="page-20-0"></span>**Securing the HPOM Management Server**

The standard installation of the HP Operations management server is suitable for most customers. Nevertheless, you should check carefully, on a regular basis, to make sure that none of the security risks listed in this section could potentially impact your managed environment.

# <span id="page-20-1"></span>**HTTPS-based HPOM Server-to-Server Communication**

HPOM uses HTTPS-based communication for forwarding events to other HP Operations management servers. The HTTPS protocol establishes a higher level of security for the communication between management servers. HTTPS-based message forwarding between management servers is enabled by default.

To successfully use HTTPS-based forwarding, a trust relationship must be established between all HP Operations management servers that communicate with each other. For more information about setting up trust relationships, see the *HPOM HTTPS Agent Concepts and Configuration Guide*.

### <span id="page-21-0"></span>**Securing Sockets**

This section describes vulnerabilities in sockets used by the HPOM management server.

#### <span id="page-21-1"></span>**Changing Permissions for the Sockets Directory**

To prevent non-root users from removing socket files, you can change permissions for the sockets directory.

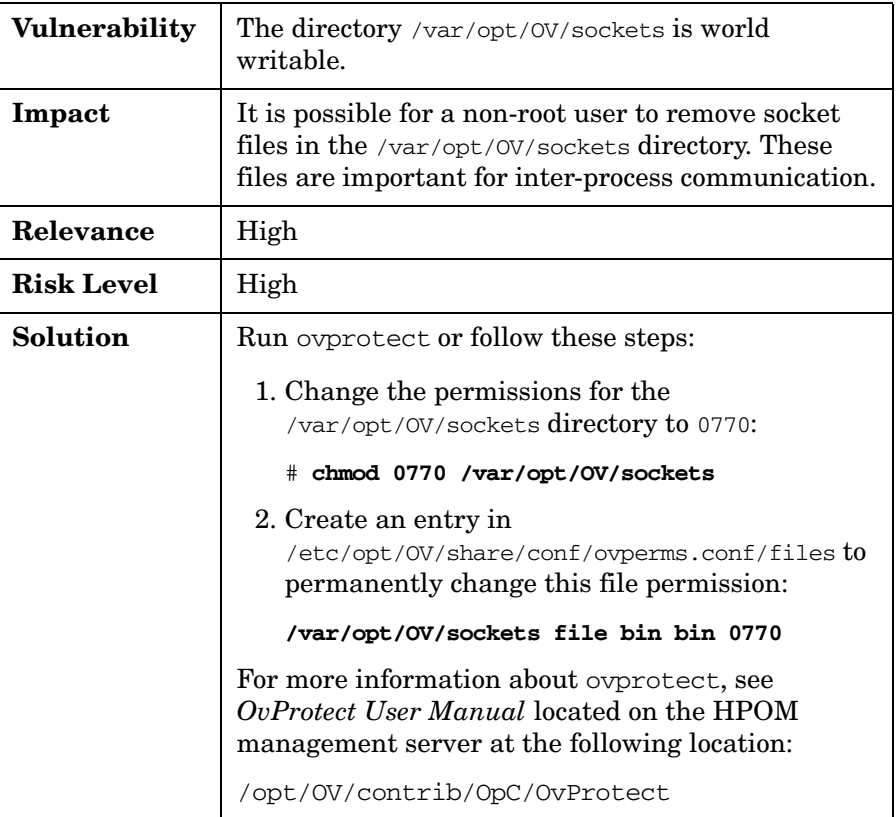

# <span id="page-22-0"></span>**Securing the Java GUI**

This section describes vulnerability risks in the HPOM Java GUI.

#### <span id="page-22-1"></span>**Running the Java GUI as a Web Applet**

To prevent unauthorized persons from tampering with the Java GUI shar file, you can run the Java GUI as an applet in your web browser.

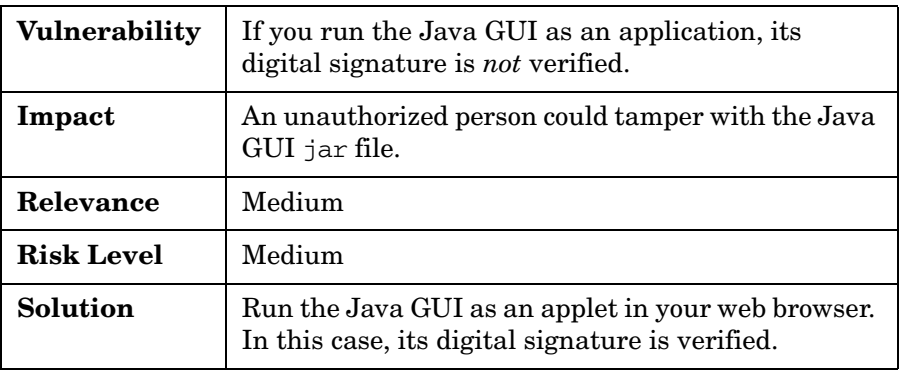

#### <span id="page-22-2"></span>**Restricting Java GUI Privileges**

To prevent unauthorized persons from reading or writing operator-specific Java GUI settings, you can give user preference files the lowest possible level of privileges.

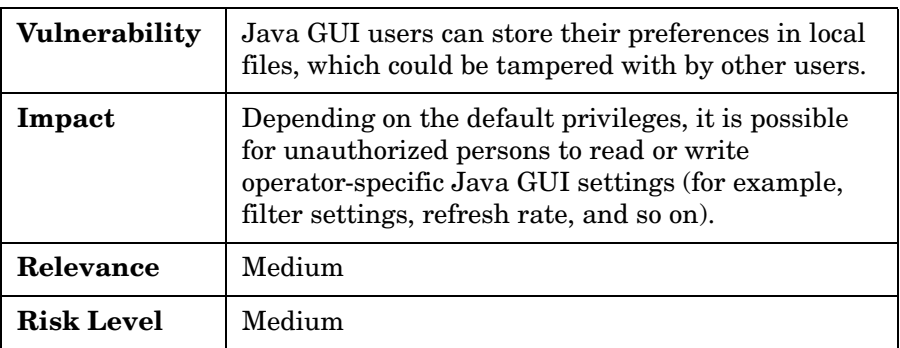

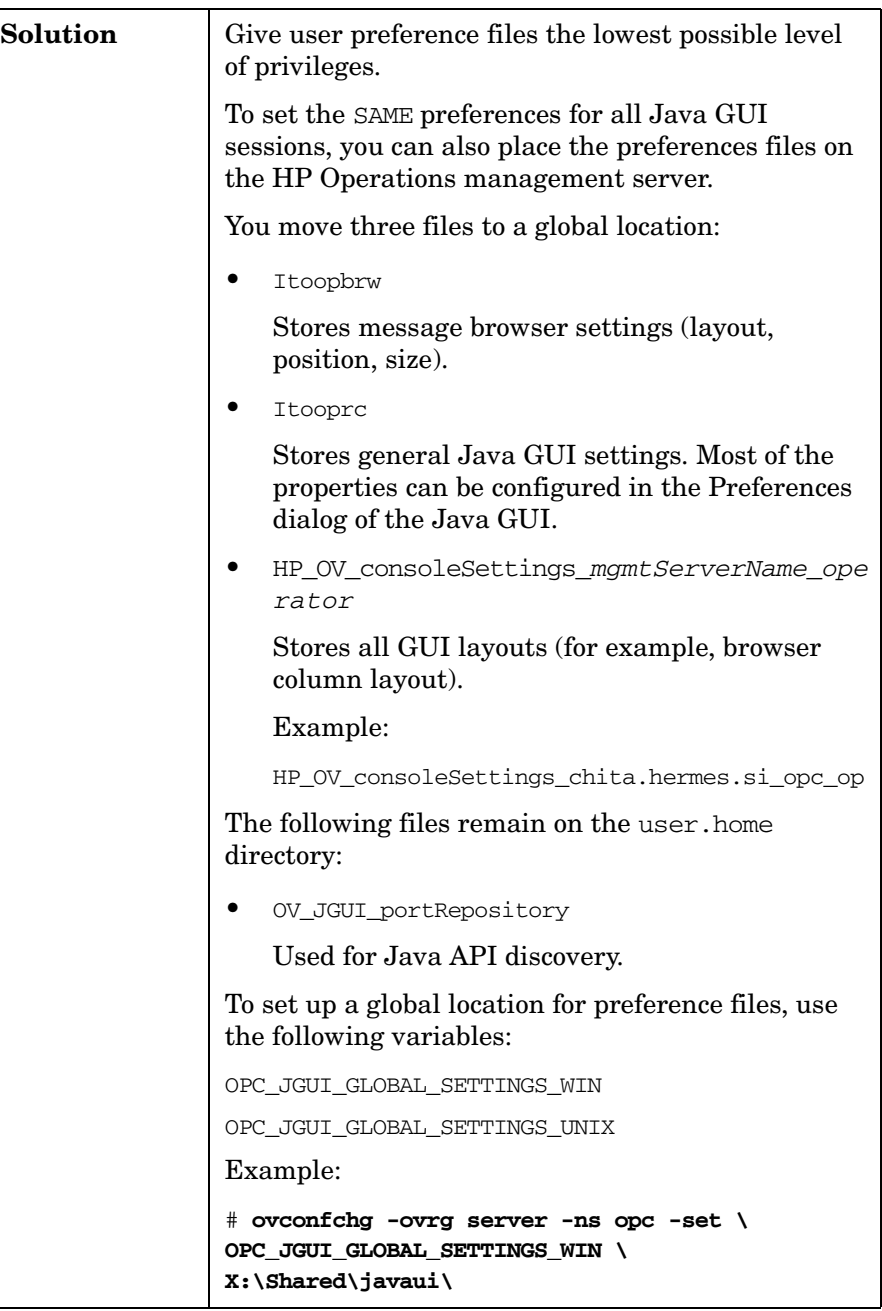

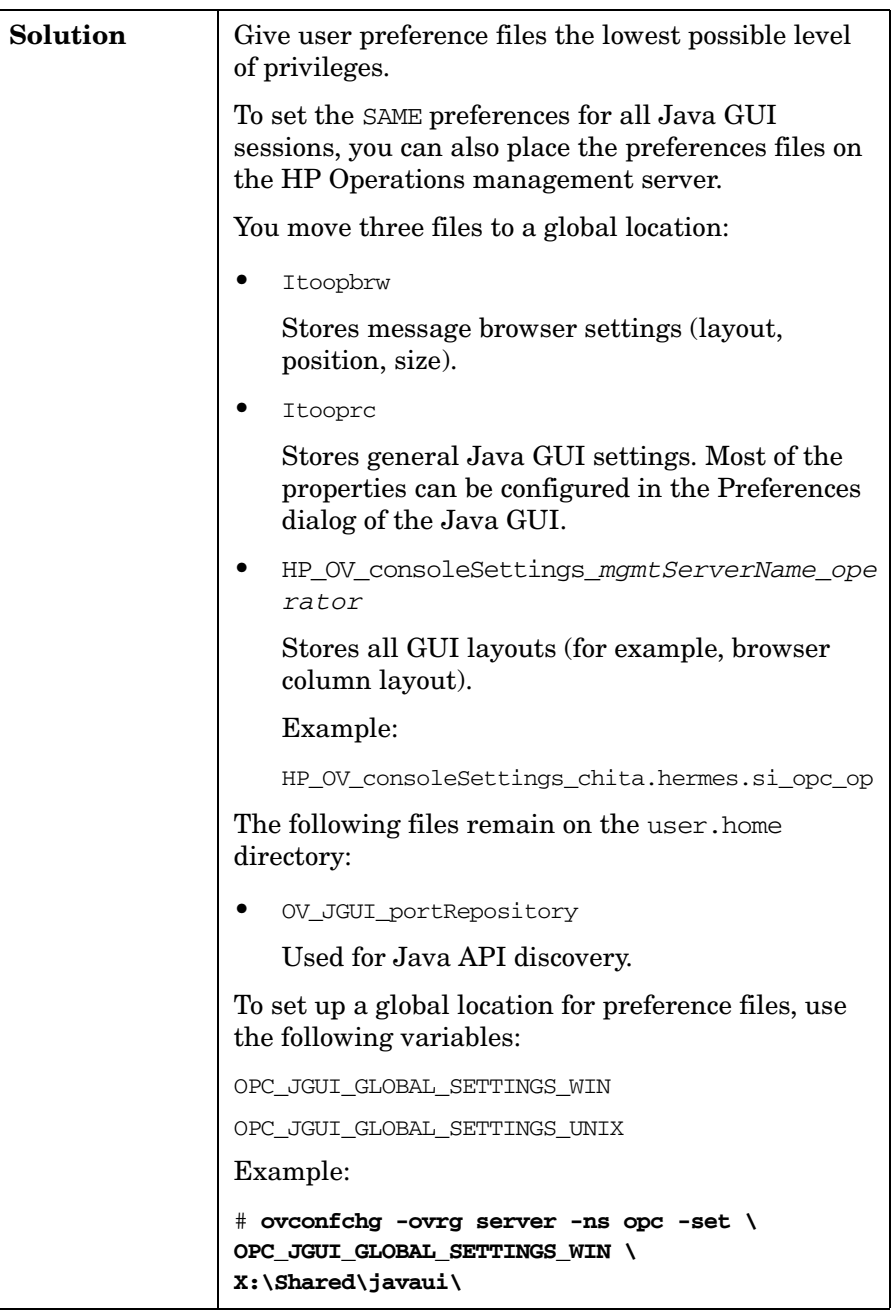

#### Protecting HPOM Components **Securing the Java GUI**

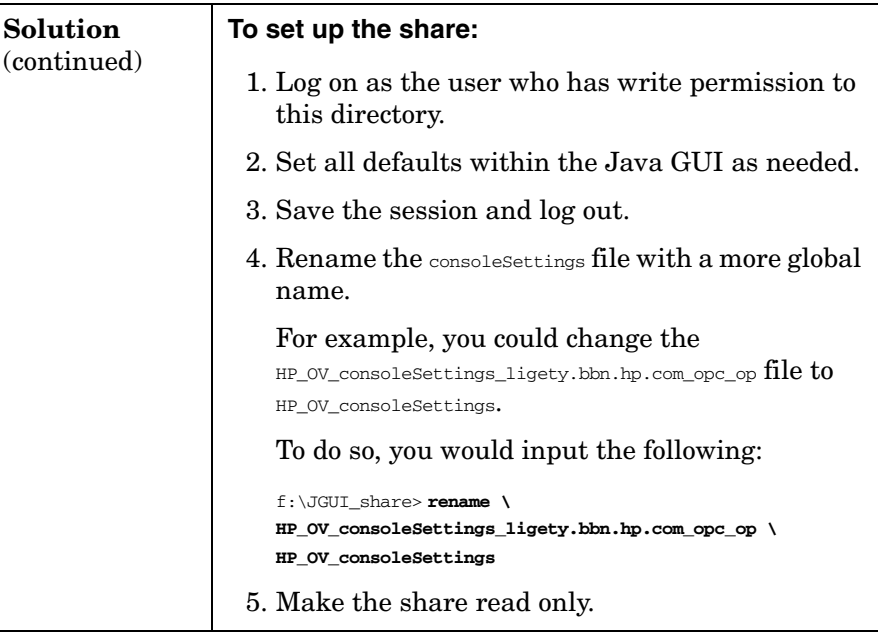

#### <span id="page-26-0"></span>**Restricting Java GUI Communication**

By default, the proprietary communication protocol (except for the log-on data) between the HP Operations management server and the Java GUI is unencrypted.

The communication protocol contains sensitive data. For this reason, it must be protected in the IT environment. The Java GUI communication can be switched to HTTPS, which provides authentication and encryption.

**NOTE** Only the HTTPS-based Java GUI has been evaluated as part of the Common Criteria EAL-2 evaluation.

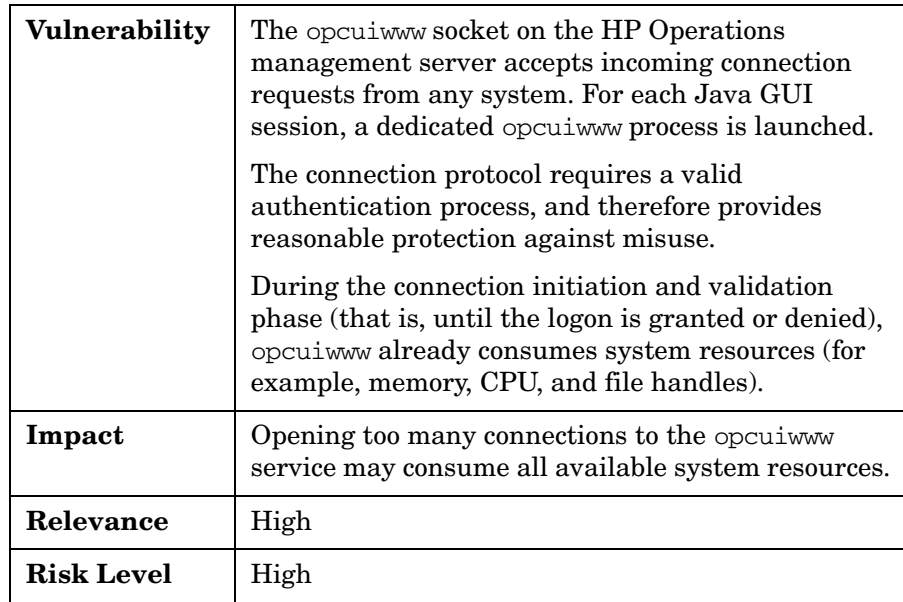

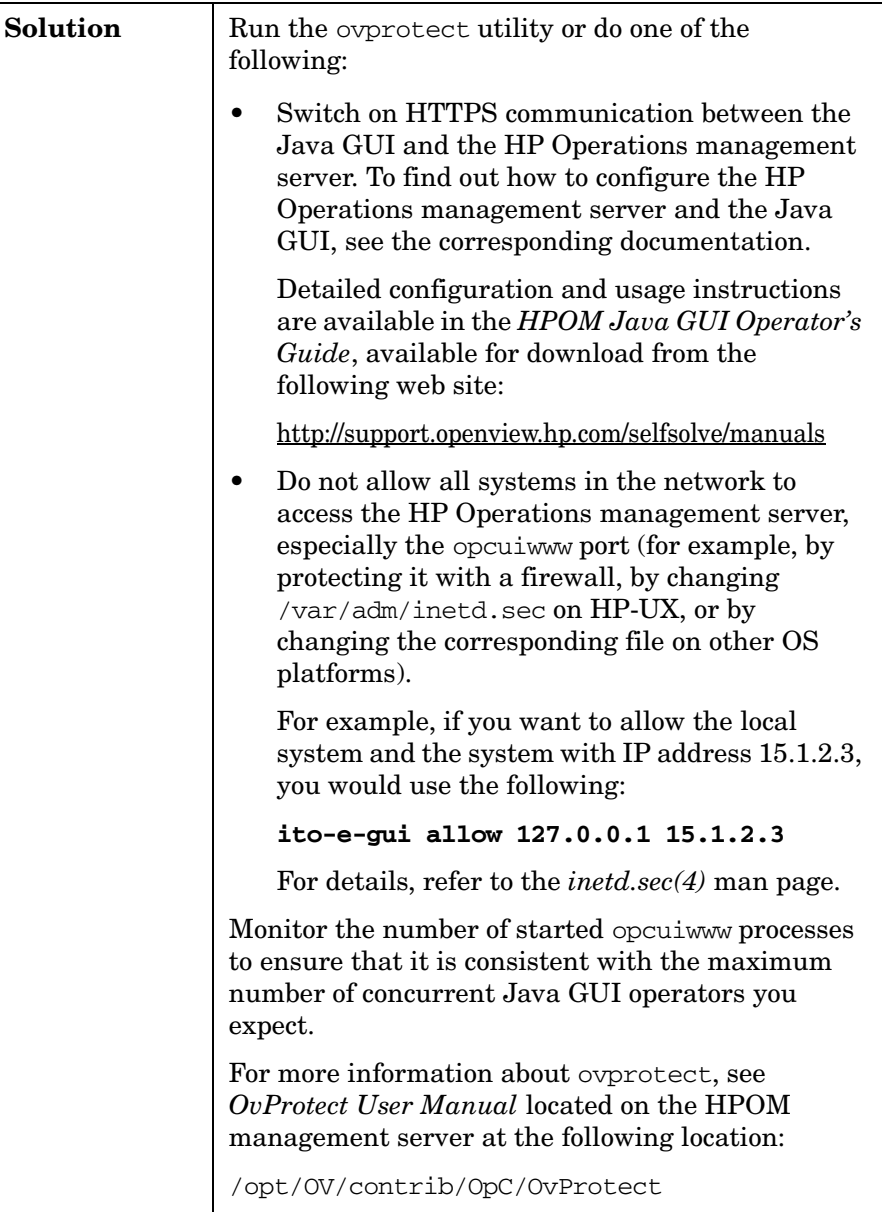

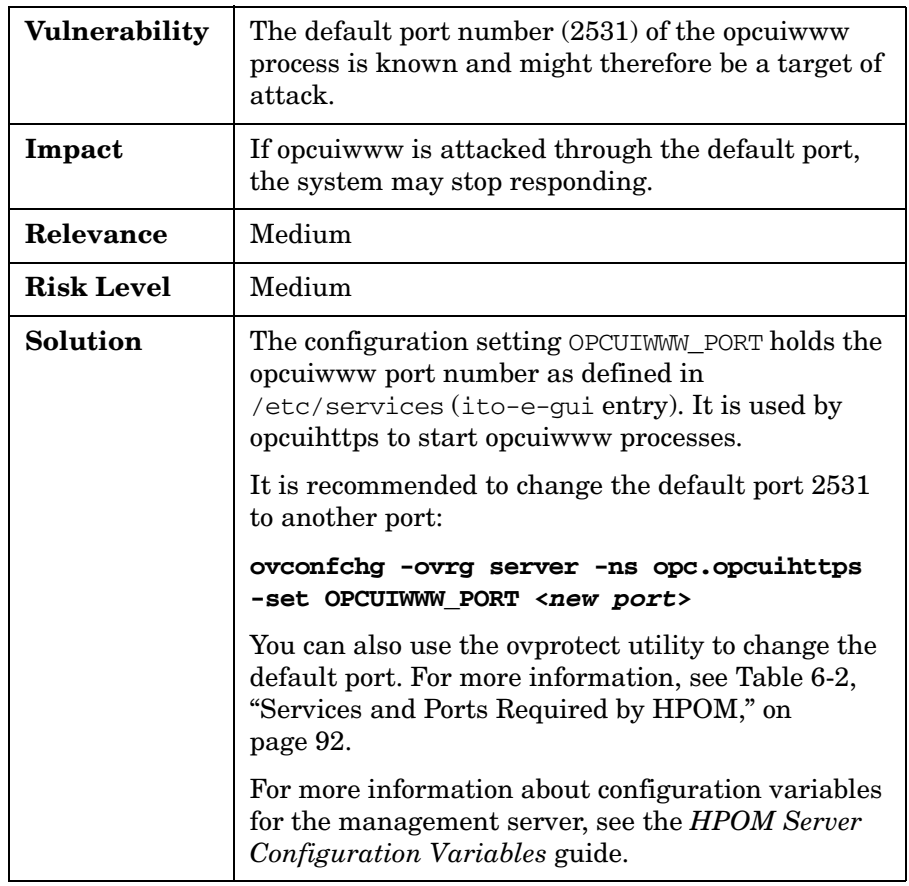

#### <span id="page-28-0"></span>**Changing the Default Port of opcuiwww**

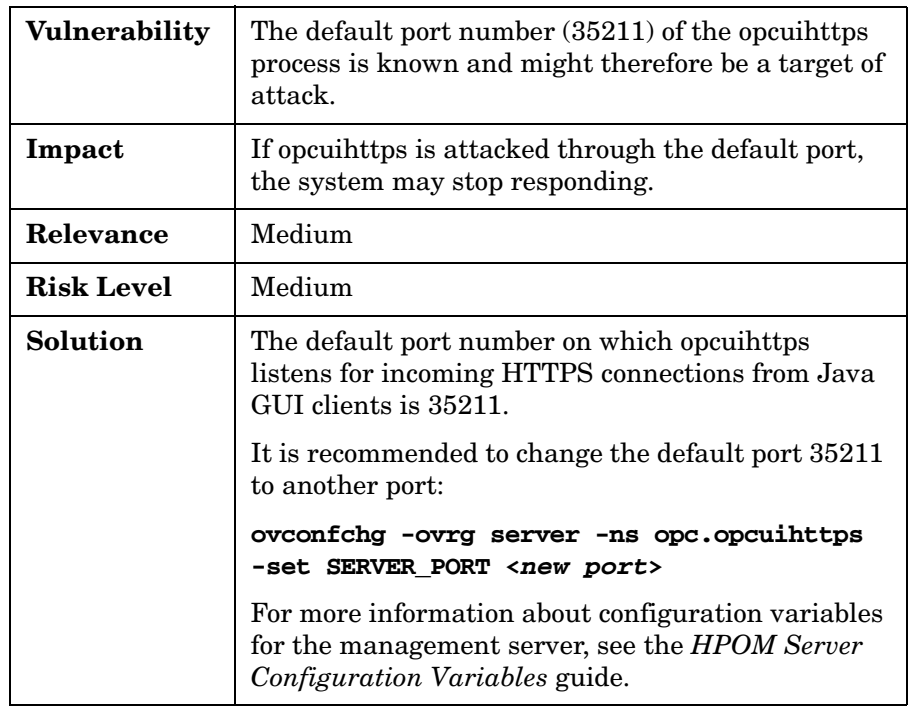

#### <span id="page-29-0"></span>**Changing the Default Port of opcuihttps**

#### <span id="page-29-1"></span>**Providing Certificates for Full Authentication Mode**

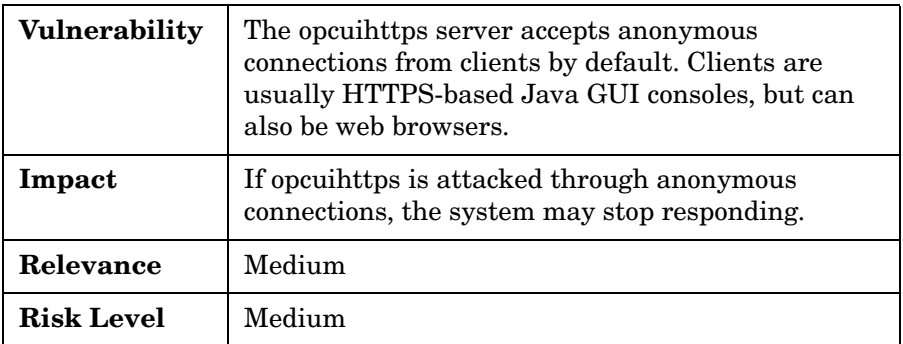

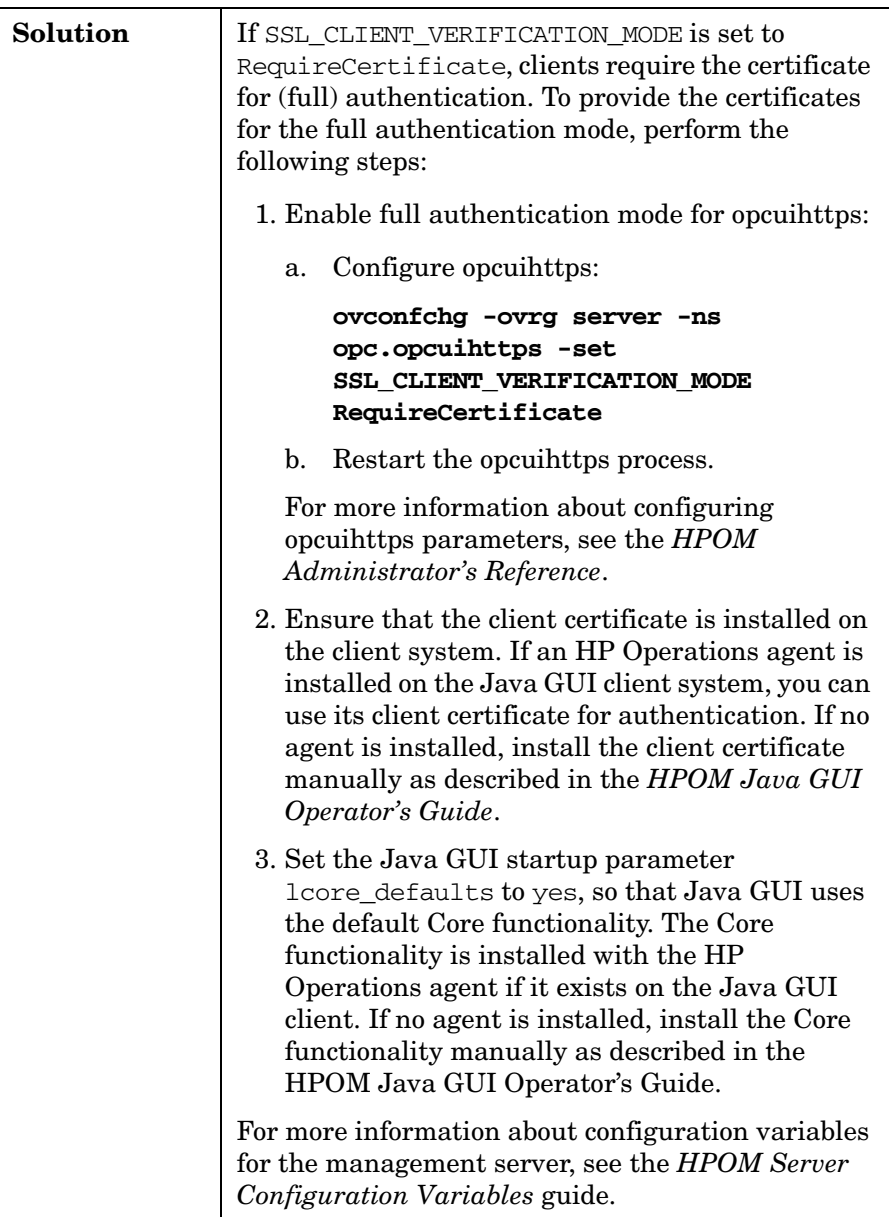

#### <span id="page-31-0"></span>**Protecting the Java GUI against Denial of Service Attacks**

Denial of Service (DoS) functionality provides protection against attacks to the opcuiwww process. The protection includes:

- Limitation of the number of connections to the Java GUI
- Limitation of the number of connections from one system
- Limitation of input buffer size
- Time out of input stream inactivity before the first request is served

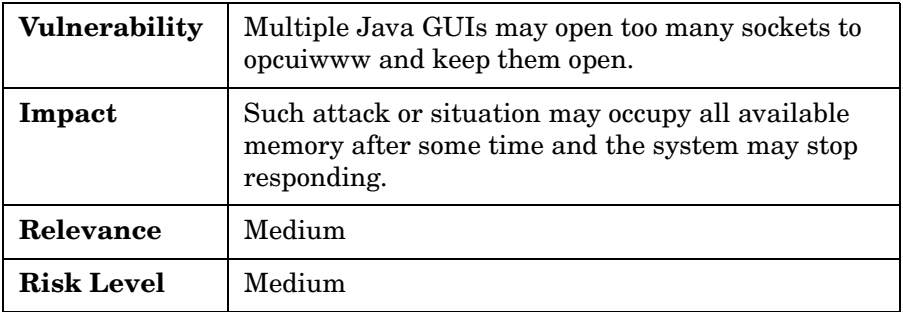

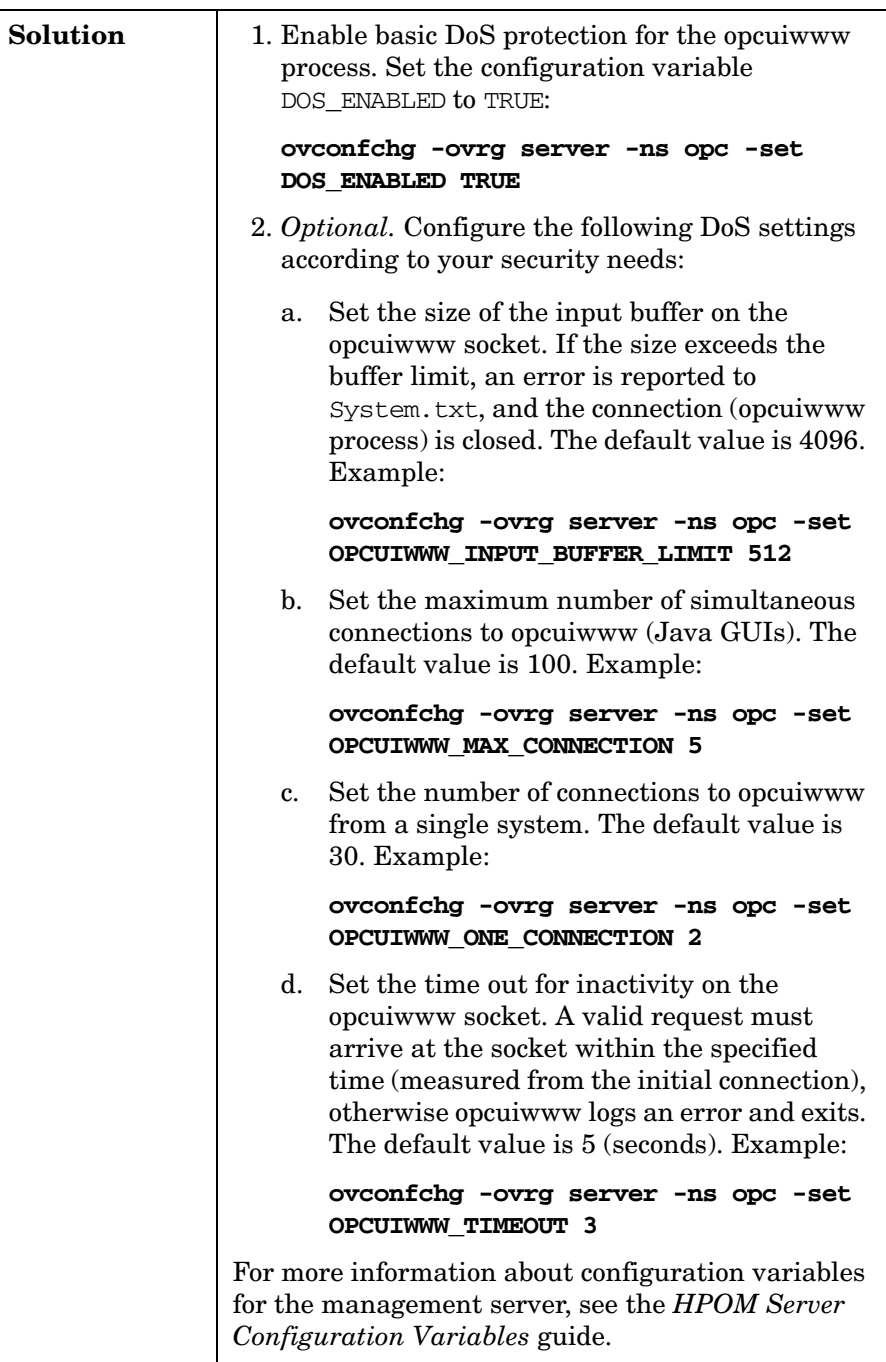

#### <span id="page-33-0"></span>**Restricting the Number of Simultaneous Connections to opcuihttps**

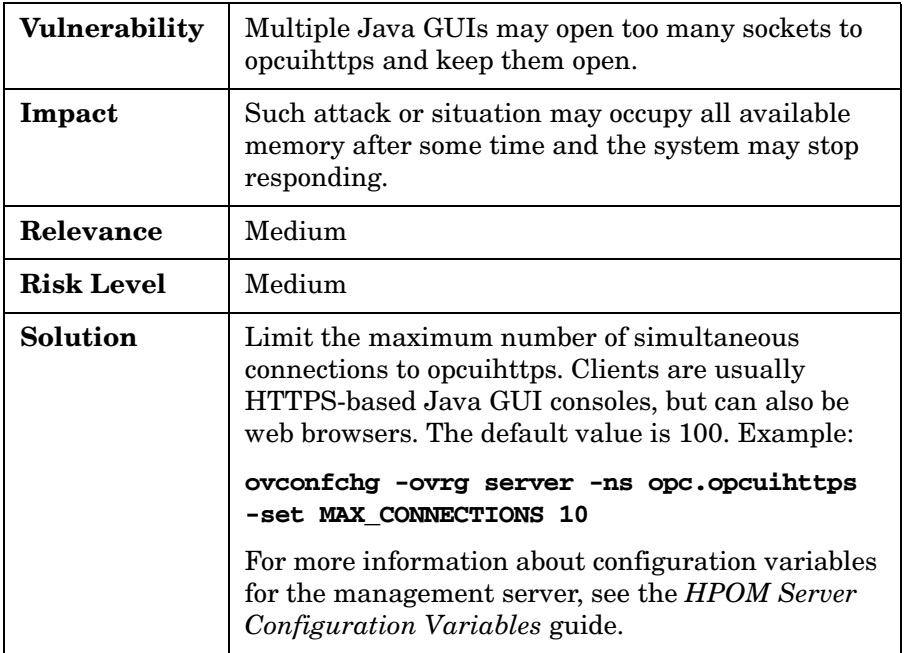

# <span id="page-34-0"></span>**Changing Permissions for the Agent Installation Trace File**

To prevent non-root users from reading the agent installation trace file, you can change permissions for the file.

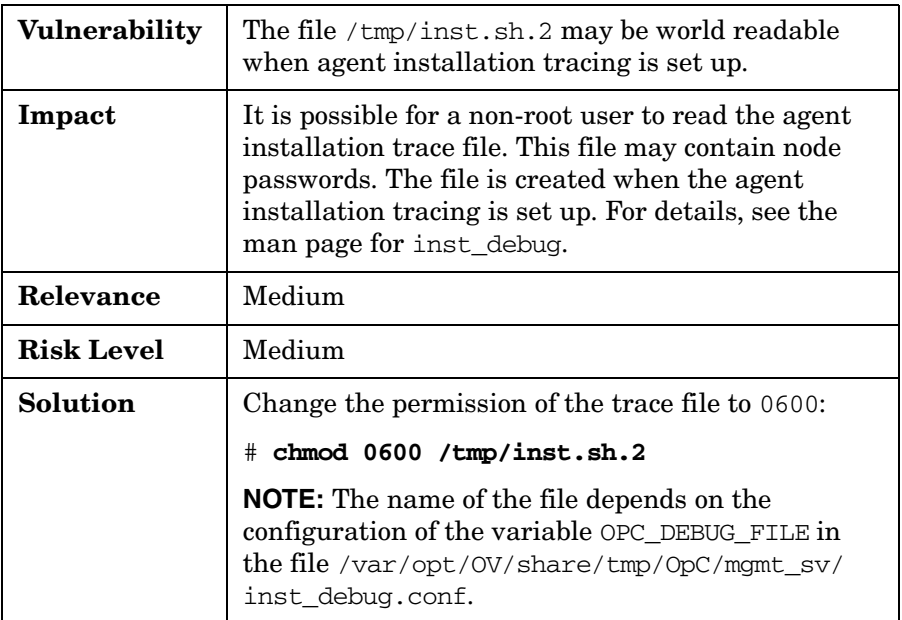

# <span id="page-35-0"></span>**Securing APIs**

HPOM provides a rich set of APIs on the management server and the HP Operations agents. This section describes only the APIs that expose security-related risks.

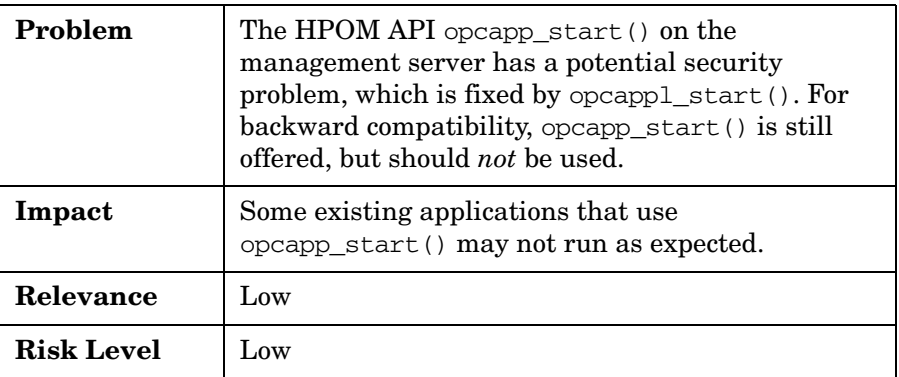
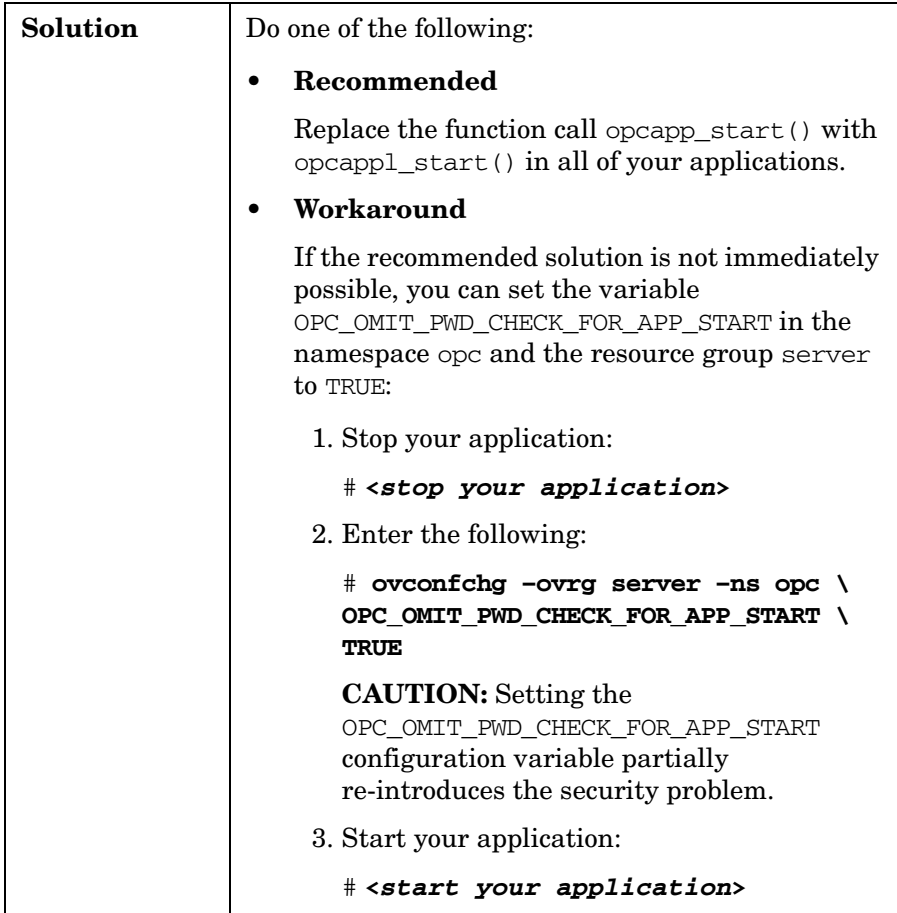

Protecting HPOM Components **Securing APIs**

# **4 Protecting the IT Environment**

The HP Operations Manager for UNIX (HPOM) IT environment includes security for the operating system (OS), Oracle Database, and Network Node Manager (NNM).

## **Securing the Operating System**

This section contains information about OS security. It outlines only a few of the currently known potential security risks. Review the security announcements of your OS vendors on a regular basis.

## **Reviewing OS Security Documents**

For more information about OS security, refer to the following documents:

• *UNIX Security Checklist v2.0*

http://www.cert.org/tech\_tips/AUSCERT\_checklist2.0.html

• *HP-UX 11i Security* (web site)

http://www.hp.com/products1/unix/operating/security/

• *HP-UX 11i Security* (book by Chris Wong)

http://www.hp.com/hpbooks/prentice/ptr\_0130330620.html

For other operating systems, consult the corresponding web pages and announcements of their vendors on a regular basis.

## **Installing OS Security Patches**

At all times, make sure that the latest available OS and product patches are installed on all systems. Regularly review OS vendor web sites for updates.

## **Preventing Stack Execution**

The Stack Execution Prevention, also known as Non-Stack Execution (NX), is a feature of modern processors that prevents or at least limits the risk of the execution of code on the stack. This feature increases security by preventing some types of buffer overflows. It is safe to enable this feature. Newer applications do not execute any code on the stack.

HPOM has been tested to run with this feature switched on.

Overview of Stack Execution Prevention Support by platform:

#### • **Windows XP SP2**

By default, NX is switched on for the following CPU types: AMD 64, AMD Opteron, Intel Itanium, and most recent Pentium and Xeon.

#### • **Windows Server 2003 SP1**

By default, NX is switched on for the following CPU types: AMD 64, AMD Opteron, Intel Itanium, and most recent Pentium and Xeon.

#### • **Solaris 9 and higher (SPARC)**

NX is available. By default, NX is switched *off*.

### • **HP-UX 11i v3 on Integrity**

NX is available. By default, NX is switched *on*.

#### • **Red Hat Enterprise Linux 3 and higher**

NX is available. By default, NX is switched *on*.

#### • **SuSE Professional 9.2, SuSE Linux Enterprise Server and higher**

NX is available. By default, NX is switched *off*.

**CAUTION** There may be some applications that require stack execution by design.

You can determine which applications require stack execution by reading technical application descriptions. If these descriptions do not contain the information you need, you can monitor the appropriate logfiles (for example, syslog on Solaris).

#### **Preventing Stack Execution on HP-UX**

To prevent stack execution, HP-UX 11i v3 provides a kernel parameter that can be set through the SMH tool:

```
executable stack = 0
```
Default. Causes stacks to be non-executable. This setting is strongly preferred from a security perspective. If a program attempts to execute code from its stacks after this setting is chosen, the HP-UX 11.31 Itanium kernel immediately terminates the program (sends a SIGKILL signal), and logs the apparent stack buffer overflow attack.

executable stack =  $1$ 

Causes all program stacks to be executable. This setting is *not* recommended. Change the setting in the SMH tool, and generate a new kernel.

executable\_stack = 2

Same as a setting of 0, except that it gives non-fatal warnings instead of terminating the process. Think of this setting as a kind of "trial mode."

#### **Preventing Stack Execution on Sun Solaris**

Solaris 9 and higher include a built-in feature that prevents stack execution. This feature can be enabled or disabled, as needed.

For details, see the following web sites:

http://www.sun.com/software/solaris/ds/ds-security/

http://www.sun.com/software/solaris/9/ds/ds-sol9oe/index.html

With Solaris 9 or higher, you can modify the /etc/system file to disable the stack execution.

To disable the stack execution, add the following two lines to /etc/system:

**set noexec\_user\_stack=1**

#### **set noexec\_user\_stack\_log=1**

The second line adds an entry to syslog every time code is executed on the stack.

## **Securing the Oracle Database**

This section contains information about Oracle Database security. For further details, check the appropriate Oracle security news regularly.

## **Changing Oracle Database Default Passwords**

After the installation of the Oracle Database, the default database users are set up to accept default passwords. These default passwords could be used by intruders to access the database and change data.

**CAUTION** It is strongly recommended that you change the passwords of the default Oracle Database users immediately after installation of Oracle software.

#### **To change Oracle Database user passwords:**

- 1. Log on to the Oracle Database as the user oracle.
- 2. Enter the following:

```
# sqlplus /nolog
SQL# connect / as sysdba;
SQL# select username from dba_users;
USERNAME
SYS
SYSTEM
OUTLN
DBSNMP
SD
OPC_OP
OPC_REPORT
7 rows selected.
```
SYS, SYSTEM, OUTLN, and DBSNMP are the default users created by Oracle itself. OPC\_OP and OPC\_REPORT are additional default users created by HPOM during the ovoinstall phase. The SD user is added if you use the HP Service Desk (HPSD) products.

3. For each default user created by Oracle and OPC\_REPORT, enter the following:

SQL# **alter user** *<username***> identified by** *<newpasswd***>;**

User altered.

In this command, *<username>* is the name of the default user (for example, sys), and *<newpasswd>* is the new, unique password.

**CAUTION** During the HP Operations management server installation, the ovoinstall script requires that the Oracle user SYSTEM have its default password. Otherwise, the HPOM database table creation fails.

## **Changing the Oracle Database Password for OPC\_OP**

The only Oracle Database user for which you may *not* change the password using the SQL alter statement is OPC\_OP.

This password is also stored (encrypted) by HPOM internally in the file:

/etc/opt/OV/share/conf/OpC/mgmt\_sv/.opcdbpwd.sec.

#### **To change the OPC\_OP database user password:**

- 1. Log on to the Oracle Database as the user root.
- 2. Enter the following:
	- # **opcdbpwd -s** New password of database user opc\_op: **\*\*\*\*\*\*** Please retype the password: **\*\*\*\*\*\***

**NOTE** The OPC REPORT password is used by applications such as HP Reporter. It needs to be adapted in HP Reporter accordingly in the **File**→**Configure**→**Databases** menu.

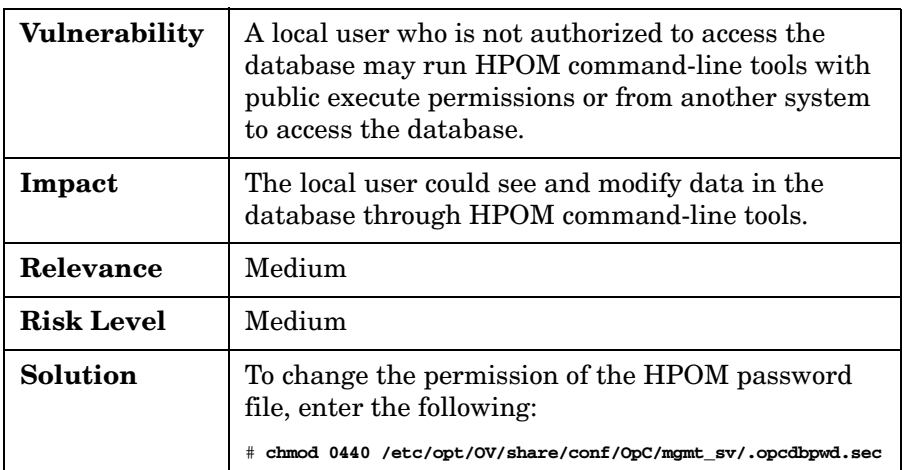

## **Running the Oracle Database on HPOM**

If the HP Operations management server and the Oracle Database are not running on the same system, communication between the two is more vulnerable to security threats.

The communication protocol is defined and implemented by the database API (using Oracle SQL\*Net).

**NOTE** As part of the Common Criteria EAL-2 evaluation, the Oracle Database was running on the HP Operations management server.

> If you need to use a remote database for HPOM, you should consider using optional Oracle products (for example, Oracle Advanced Security). For details, refer to the Oracle documentation.

## **Restricting Remote Access to the Oracle Database**

If the Oracle Database is running on the same system as the HP Operations management server, remote access to the database is not needed for normal operation of the HP Operations management server (other than running database reports through Crystal reports).

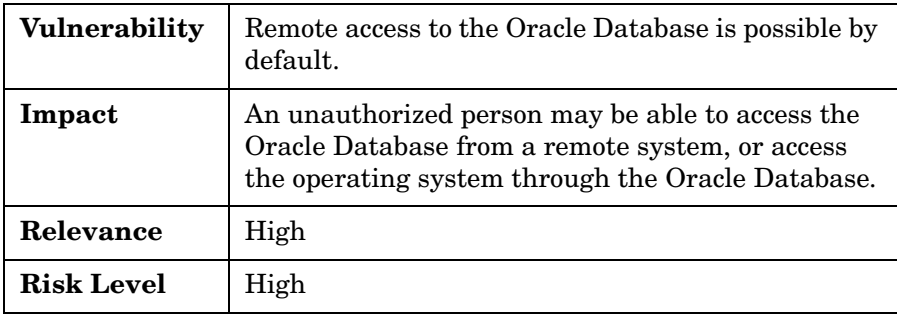

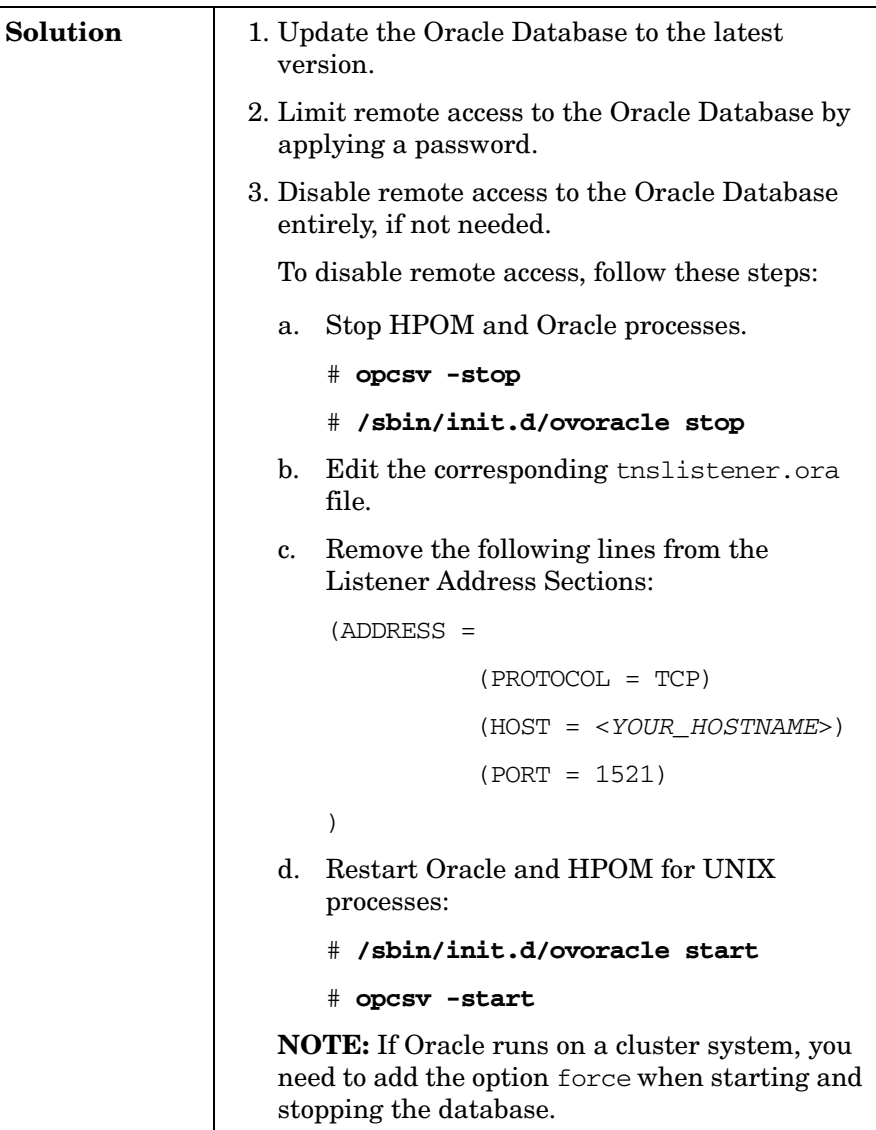

## **Restricting Access to the Oracle Listener**

To prevent unauthorized access to the Oracle listener, you can apply a password to it.

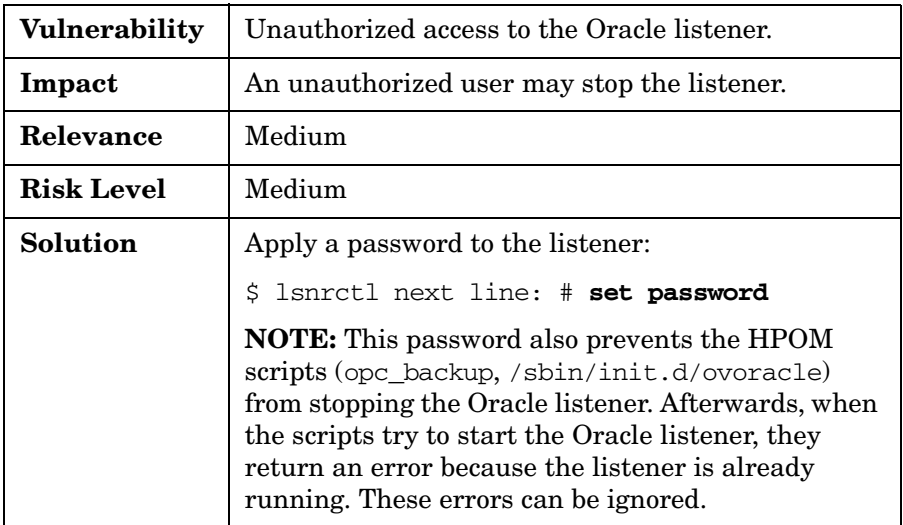

## **Restricting Access to Oracle User Passwords**

To prevent unauthorized access to Oracle user passwords, you can run ovprotect or change permissions for the /opcdbsetup.log logfile.

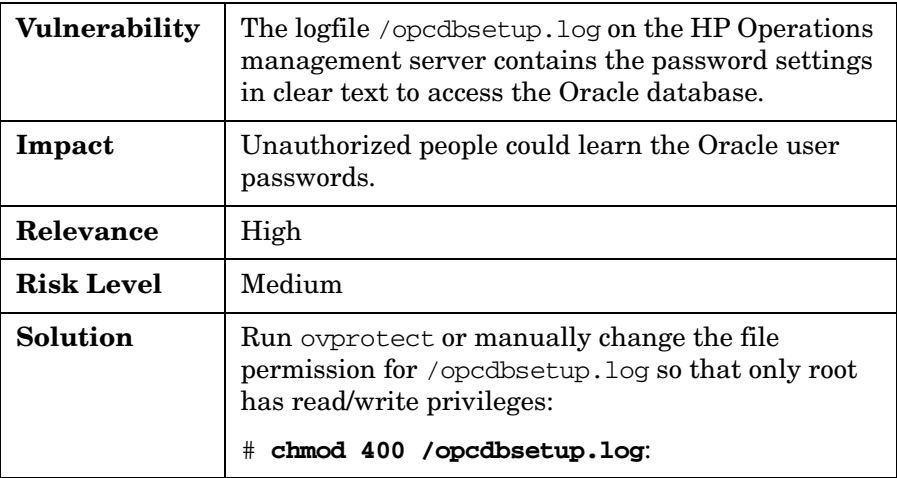

## **Securing the Network Node Manager**

Network Node Manager (NNM) software can be instlalled on the same system as an HP Operations agent, but not on the same system as the HP Operations management server.

This section describes a few aspects of NNM security. For further information, refer to the appropriate NNM documentation.

**NOTE** NNM is part of the IT environment from the HP Operations Common Criteria evaluation perspective.

## **Changing Permissions for the ECS Directory**

To prevent non-root users from removing socket files, you can change permissions for the ECS directory.

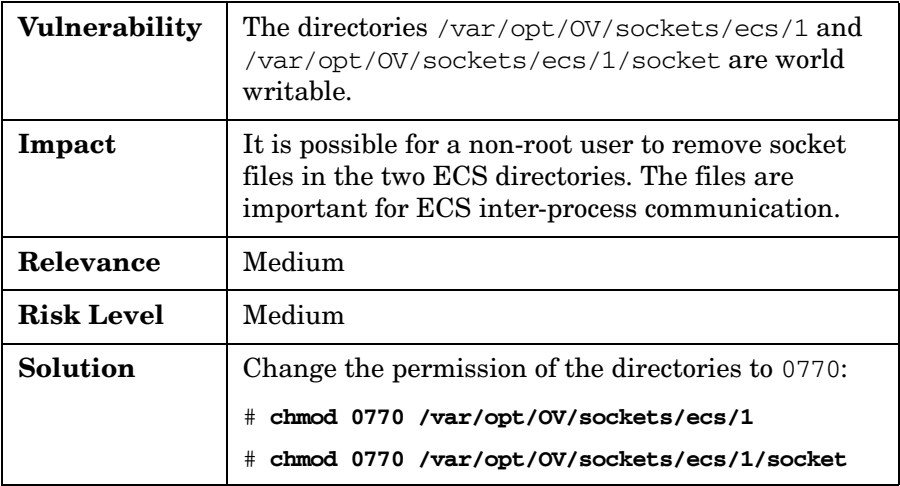

## **Changing Permissions for the SNMP Trap Interceptor and Daemon**

To prevent non-root users from removing or changing the NNM event specification and configuration, you can change permissions for the trapd.conf and trapd.socket files.

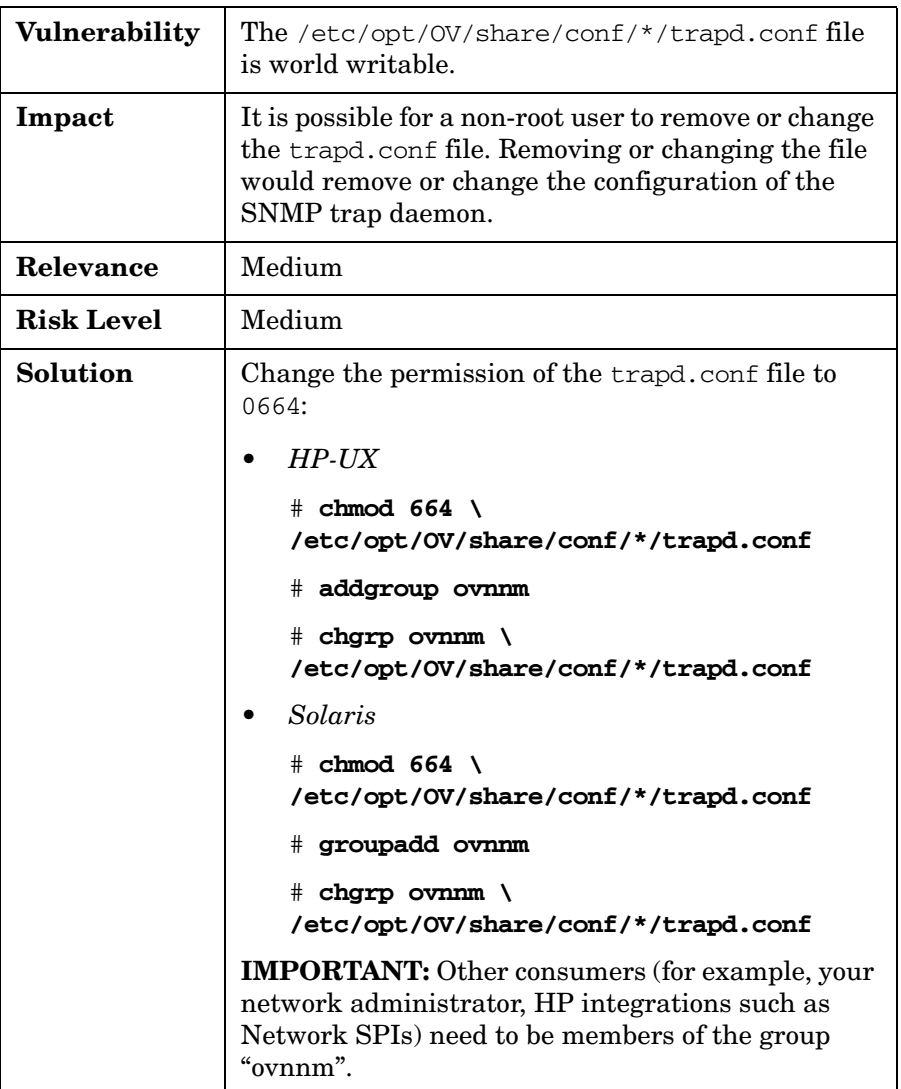

To prevent non-root users from removing or changing the SNMP trap daemon, you can change permissions for the trapd.socket file.

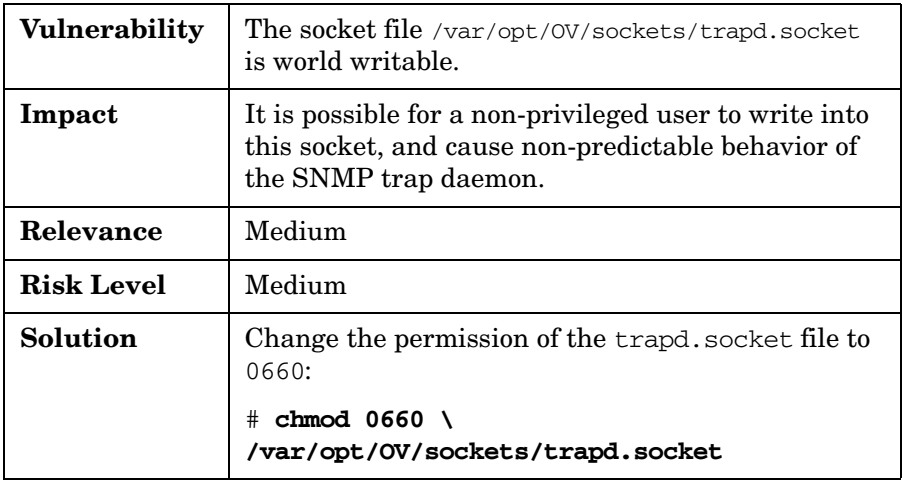

## **Changing Permissions for the OVsPMD\_MGMT Socket**

To prevent non-privileged users from causing non-predictable behavior in NNM and HPOM, you can change permissions for the OVsPMD\_MGMT file.

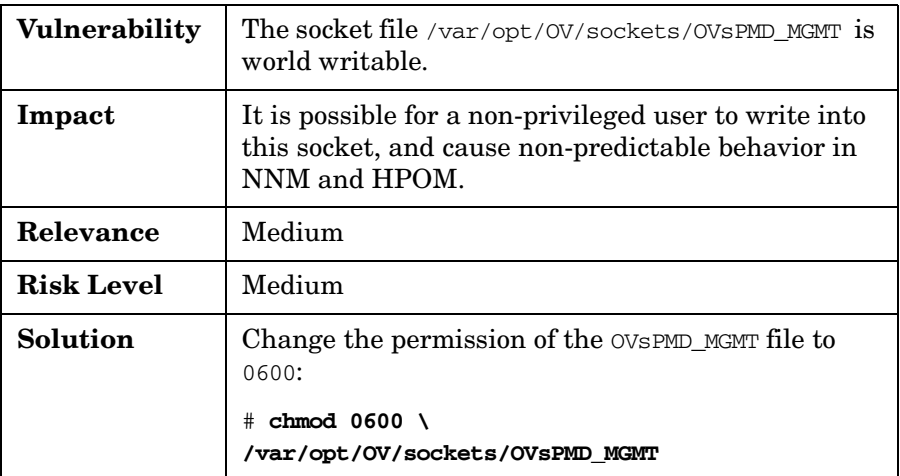

## **Securing SNMP and NNM**

This section describes SNMP community string and NNM shared memory usage.

#### **Changing the SNMP Community String**

Typically, when NNM is installed on a clean Solaris machine, the native Solaris snmpdx agent runs on port 161. NNM installs the emanate agent onto port 161, and moves the native snmpx agent to port 50161.

NNM sets up the emanate snmpd.conf file (/etc/SnmpAgent.d/snmpd.conf) with the community get string of public, regardless of what is in the native Solaris snmpdx conf file (/etc/snmp/conf/snmpd.conf). This setup does not allow change access, but does allow read access.

**TIP** Change the community string to a non-default string, which may already be set in /etc/snmp/conf/snmpd.conf. Also, verify on *all* other systems that the SNMP community string is no longer set to its default value.

> Because the community string is in clear text in the snmpd.conf file, you should make sure that the file is readable by the root user only. If the community string is changed in snmpd.conf, it must also be changed with ovconfichg for HTTPS agents. For details, see the SNMP\_COMMUNITY variable.

**CAUTION** The SNMP\_COMMUNITY variable is stored in clear text. As a result, any user on that system could obtain its value via ovconfget.

#### **Verifying Access to NNM Shared Memory**

For its internal communication, NNM uses shared memory.

Access privileges should be verified with the ipcs tool.

## **Securing the HP Web Server**

HPOM leverages a web server, which listens on port 3443, for the following tasks:

- Installing the Java operator GUI remotely
- Providing the online help for the Java operator GUI
- Starting Jovw (the Java version of ovw)

Alternately, you can omit the following from the web server:

• **Java Operator GUI**

Install manually. For example, you can use SSH (scp).

#### • **Java Operator GUI Online Help**

Find the same information in the corresponding PDF document:

/opt/OV/www/htdocs/ito\_doc/C/manuals/JavaOperatorGuide.pdf

There are a number of different ways to disable and enable the HP web server.

#### **To disable the HP web server:**

Do one of the following:

• **Perform Manual Steps**

Perform the following manual steps:

# **ovc -stop ovtomcatB**

# **ovcreg -del ovtomcatB**

#### • **Run ovprotect**

To automatically disable the HP web server, you can run the ovprotect utility. For details, see ["Assessing Your System](#page-84-0)  [Vulnerability with ovprotect" on page 85](#page-84-0).

For more information about ovprotect, see *OvProtect User Manual* located on the HPOM management server at the following location:

/opt/OV/contrib/OpC/OvProtect

### • **Block Firewall Port**

Block port 3443 with your firewall.

#### **To re-enable the HP web server:**

Enter the following:

```
# ovcreg -add 
/opt/OV/newconfig/DataDir/conf/dma/ovtomcatB.xml
```

```
# ovc -start ovtomcatB
```
Make sure that port 3443 is *not* blocked by your firewall.

## **Securing the HPOM Agent**

You can secure the HP Operations agent by doing the following:

- • ["Installing the HPOM Agent" on page 57](#page-56-0)
- • ["Switching to the HPOM HTTPS Agent" on page 58](#page-57-0)
- • ["Running Non-Root HPOM HTTPS Agents on UNIX Platforms" on](#page-58-0)  [page 59](#page-58-0)

## <span id="page-56-0"></span>**Installing the HPOM Agent**

The core functionality of HPOM depends to a significant degree on reliable and trustworthy communication between the HP Operations management server and the HP Operations agent. This communication requires high attention.

The communication between the HP Operations management server and the HP Operations agent can be categorized as follows:

- Software installation
- Standard operations (for example, sending HPOM messages, deploying configuration, and launching remote actions)
- Software de-installation

HPOM provides an inst.sh script for installing the HP Operations agent. For details on HP Operations agent installation, see the *HPOM Administrator's Reference*.

#### **To install the HPOM agent:**

- 1. Transfer the HPOM agent software to the target node.
- 2. Install and configure the HPOM agent software, and start its processes.

**CAUTION** It is *strongly recommended* that you use only a secure IT infrastructure for installing the HPOM agent software. The installation process is *vulnerable* in insecure IT environments. It should *not* be used there.

3. *HTTPS agent only:*

- Generate a certificate for the node.
- Transfer the certificate to the node.

Each step can be performed manually using secure mechanisms (for example, using a CD to install the HPOM agent software or to transfer the certificate using a removable medium, such as a floppy disk, CD, or USB stick). For details, refer to the *HTTPS Agent Concepts and Configuration Guide*.

**NOTE** If you use the installation debug functionality (see the *inst\_debug(5)* man page), be aware that the passwords of the systems on which the software is installed appear in the debug file. Make sure that the debug output file is in a directory to which non-root users have no write access, and that it is read/write for root only.

For example, for the logfile location in inst\_debug.conf, use this:

OPC\_DEBUG\_FILE=/var/opt/OV/tmp/OpC/inst.sh.log

Change the permissions:

```
# chmod 600 /var/opt/OV/tmp/OpC/inst.sh.log
```
If you do not need it anymore, empty the file after the agent installation:

```
# > /var/opt/OV/tmp/OpC/inst.sh.log
```
# chmod 600 /var/opt/OV/tmp/OpC/inst.sh.log

## <span id="page-57-0"></span>**Switching to the HPOM HTTPS Agent**

As a general rule, communication between the HPOM management server and the HTTPS agent uses an HTTPS-based protocol. This protocol ensures authentication, authorization, and encryption of the communication. An HTTP-based protocol is used only for Heartbeat Polling, where few or none of these features are required.

OpenSSL is used for implementing the HTTPS protocol.

The HTTPS agent software upgrade (for example, patch installation) and de-installation uses the same security mechanisms as the standard operation (HTTPS and OpenSSL).

Although the HTTPS agent uses HTTPS as its means of communication, there are a few exceptions:

- At installation time, when no certificates are yet available, the certificate request is sent via HTTP.
- The HPOM heartbeat polling is based on HTTP and ICMP (normal ping). The ICMP part can be switched off. Typically, firewalls block ICMP packages. When "RPC only" is chosen for a managed node, only HTTP requests are sent to perform heartbeat polling. The usage of HTTP instead of HTTPS is not a security problem in this case.

## **Single-Port Communication**

In addition to the HTTPS communication, HPOM provides a "single port" communication model.

By default, all HPOM-generated network traffic is sent to port 383 of the target node. Because there is no single-port model implemented for the source node, every communication partner (for example, the HPOM management server as well as the HPOM HTTPS agents) opens its own source port. Typically, this is not seen as a security risk.

**NOTE** If you want, you can restrict the source port range in a granular manner.

For details, refer to the *Firewall Concepts and Configuration Guide*, which is available for download on the following web site:

http://support.openview.hp.com/selfsolve/manuals

The "outbound only" functionality opens all communication from the HPOM management server and/or the HPOM HTTPS agent from the more secure side only. This will allow you to completely close firewalls from the less secure side for HP BTO Software-related network traffic. For that purpose, a new concept — called "Reverse Channel Proxy" will be introduced.

## <span id="page-58-0"></span>**Running Non-Root HPOM HTTPS Agents on UNIX Platforms**

Whenever possible, run the HPOM agent under a non-administrative account (that is, as "non-root"). This non-administrative account limits the privileges of the HPOM agent, and increases system security.

The ovswitchuser command enables you to run HPOM processes under a non-administrative account.

**NOTE** The HPOM agent on the HPOM management server must be an HTTPS agent.

The ovswitchuser command has the following limitations:

### • **HPOM Agent**

The HPOM agent must be always running as root on the HPOM for UNIX management server.

#### • **SPIs**

Some SMART Plug-ins (SPIs) require you to run the HPOM agent as the user root. Verify that the SPIs you use do, in fact, require root privileges. If the SPIs do require root privileges, do *not* distribute them to such nodes.

#### • **Applications**

Some applications in the HPOM for UNIX application bank require root privileges. Do not assign these applications to users who are responsible only for managed nodes, which run "non-root" HPOM HTTPS agents. At the very least, do not execute the applications on these nodes.

#### • **Microsoft Windows**

The non-root agent feature is currently not supported on Microsoft Windows nodes. By default, the HPOM HTTPS Windows agents run on Microsoft Windows using the system account. The system user is an administrator user, but has limited network access (compared to a full administrator).

**CAUTION** The network access rights may differ, based on the Microsoft Windows release.

## **Securing the IT Infrastructure**

The security risks in your IT infrastructure are primarily related to communication between the HPOM management server and the following:

- Oracle Database (if not installed locally)
- HTTPS agents
- Java GUI

In general, there are three major security risks for HPOM communication:

- Analysis of the communication protocol
- Modification of the communication protocol
- Partial or complete interruption of communication

Other IT security risks are beyond the scope of this document.

Protecting the IT Environment **Securing the IT Infrastructure**

# **5 Configuring HPOM in a Secure Way**

HPOM offers a wide variety of powerful features. Decide which features to use, based on your company security policies. Decide which features to assign to different HPOM users, based on their skills and responsibilities.

## **Assigning Rights to Users**

HPOM users can have different capabilities and privileges, based on their skill sets, trust relationships, and responsibilities. To limit your security risk, assign these rights carefully.

When assigning rights to HPOM users, keep the following assumptions and guidelines in mind:

### • **Guidelines**

Make sure that the HPOM administrator and operators are not hostile, are trained appropriately, and follow all administrative guidance, including guidelines for setting passwords. Of course, the HPOM administrator and operators are capable of making errors.

### • **Passwords**

Make sure that the HPOM administrator regularly remind other HPOM users *not* to share their individual passwords or company-specific security guidelines.

### • **Log-on Messages**

Make sure that the HPOM GUI log-on message (see *opcuistartupmsg(1m)*) contains appropriate security guidelines.

#### • **Root System Administrator**

Make sure that the HPOM administrator is a root system administrator on the operating system underlying the HP Operations management server. Normally the HP Operations management server is a dedicated management system used to manage your IT environment controlled by HP Software.

### • **Super User**

Make sure that the operating system super user on each HP Operations agent system is a trusted user who has the necessary administrative knowledge of local super users of HP Operations agent systems.

The users root and opc adm can be used as synonyms. The root user can do everything that the opc\_adm user can do. The opc\_adm user can easily become root by using the local mgmtsv agent for that purpose.

## **Assigning Applications**

The applications assigned to operators influence, to a high degree, the "power" of these users. Therefore, plan carefully, and assign only those applications that are actually required by operators.

### **Assigning Applications to Generic Users**

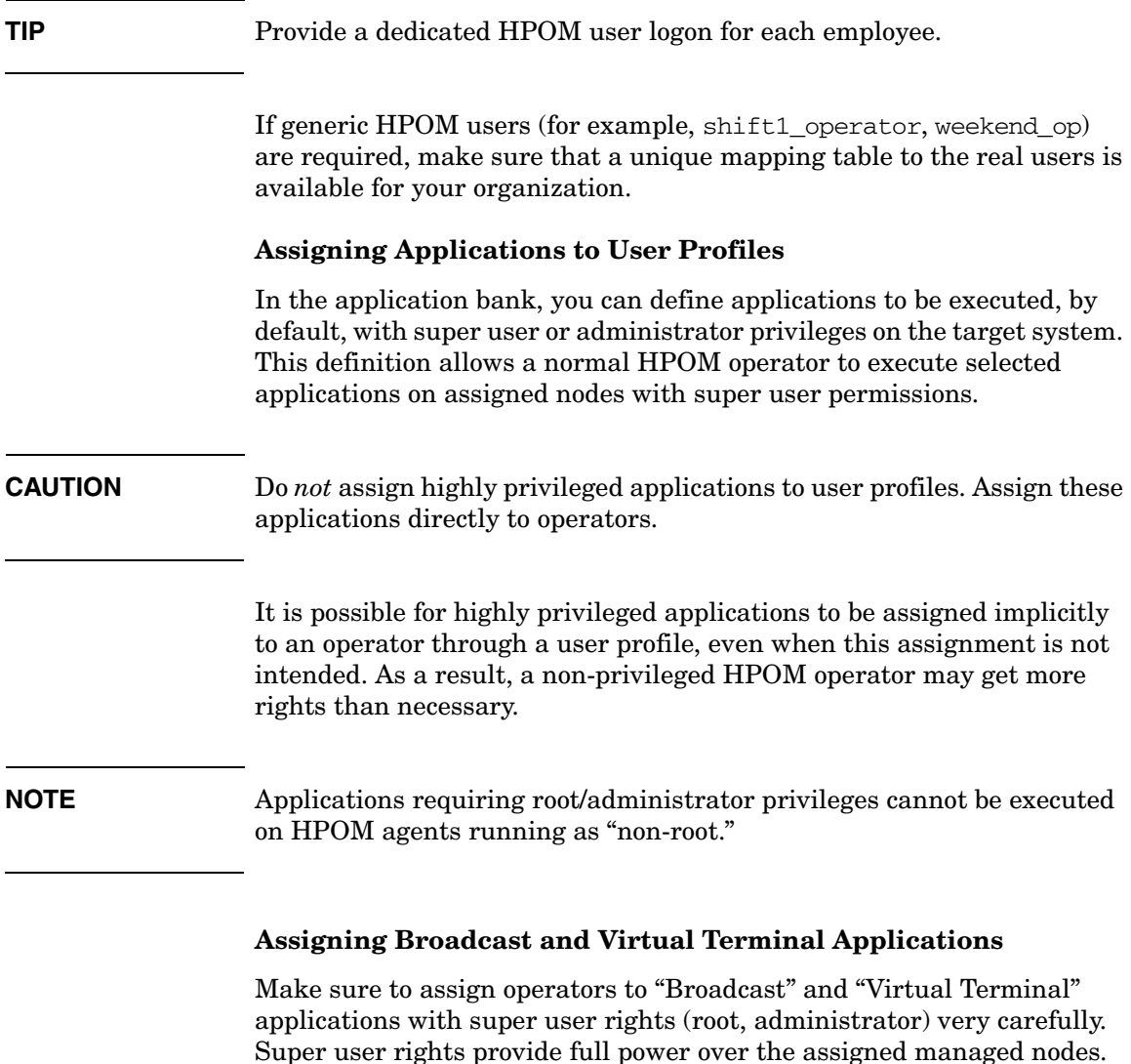

### **Assigning URL Applications**

Make sure not to use \$OPC\_USER and \$OPC\_PASSWD variables for URL application launch commands unless the commands are used (started) in a secure (intranet) environment. Variables are resolved on the GUI client and passed as URLs to the web browser.

## **Restricting Operator Access to Node and Message Groups**

Carefully decide which node groups and message groups need to be assigned to operators. These assignments determine which HPOM messages operators can see and work on.

## **Restricting Operator Access to Services**

Carefully decide which services need to be assigned to operators. These assignments determine which HPOM messages operators see and can work on.

## **Changing Default Operator Passwords**

You can change default user passwords to prevent unauthorized persons from hijacking HPOM with default user passwords.

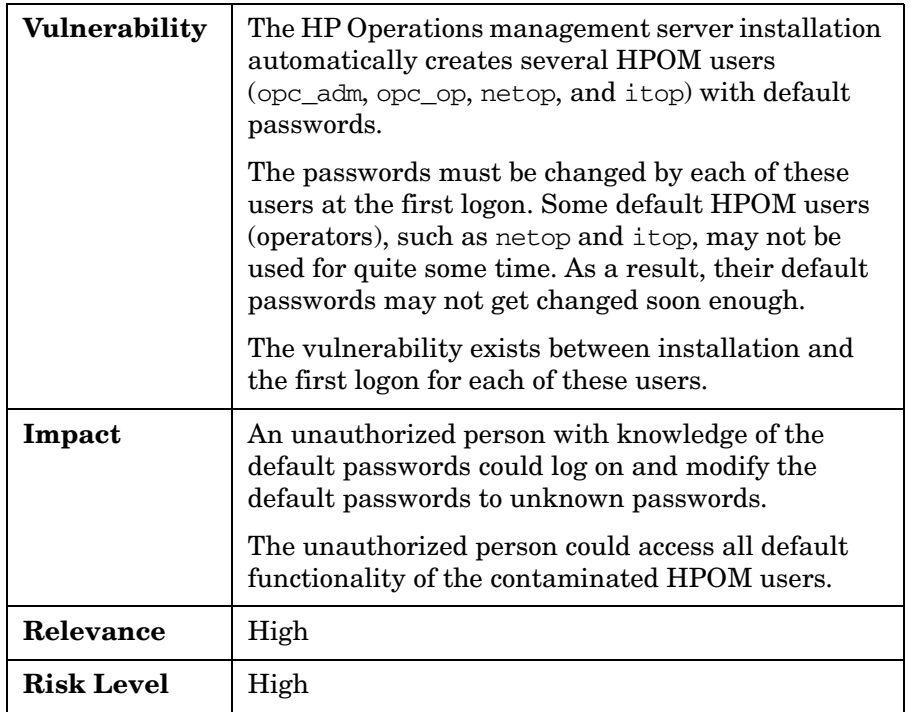

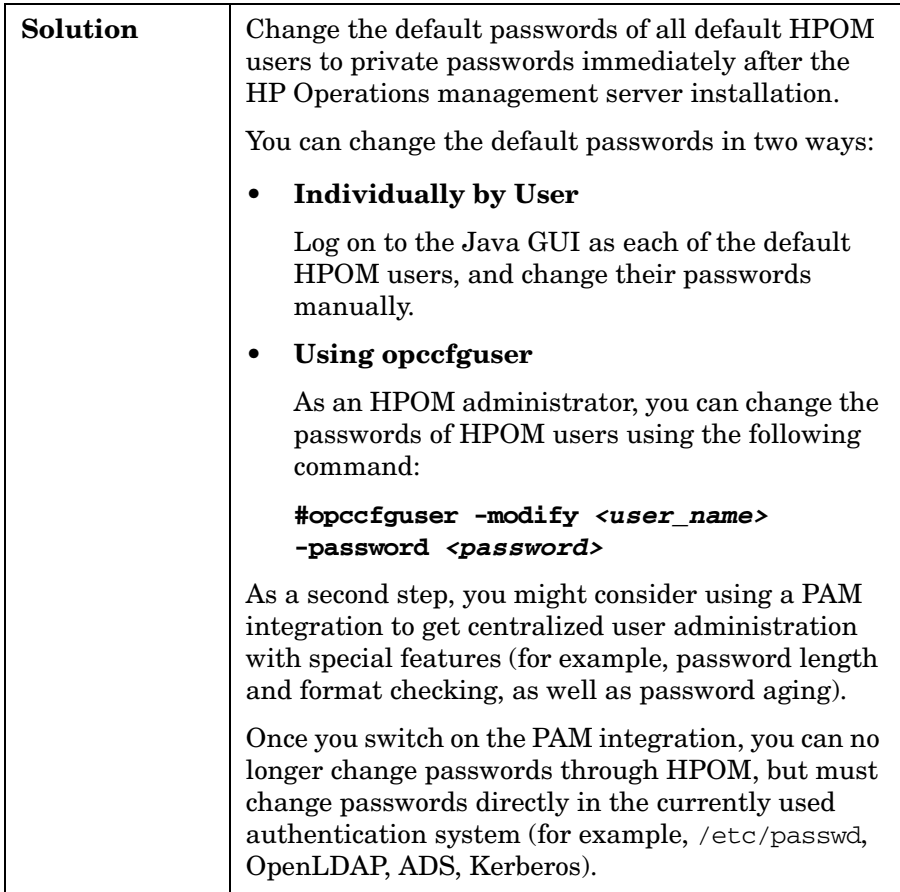

#### **PAM - Pluggable Authentication Module**

You can get details about the PAM configuration in the *HPOM Administrator's Reference*.

**NOTE** HPOM has been evaluated using the PAM integration for local /etc/passwd (pam\_unix), as well as for OpenLDAP (pam\_ldap) running on a remote Linux system. Other PAM integrations (for example, ADS) are possible as well.

> Only the HPOM – PAM client interface was part of the Common Criteria evaluation. All other PAM components belong to the IT environment.

## **Auditing Users**

You can configure HPOM to audit the activities of the HPOM administrator and HPOM operators.

## **Auditing Administrator Activities**

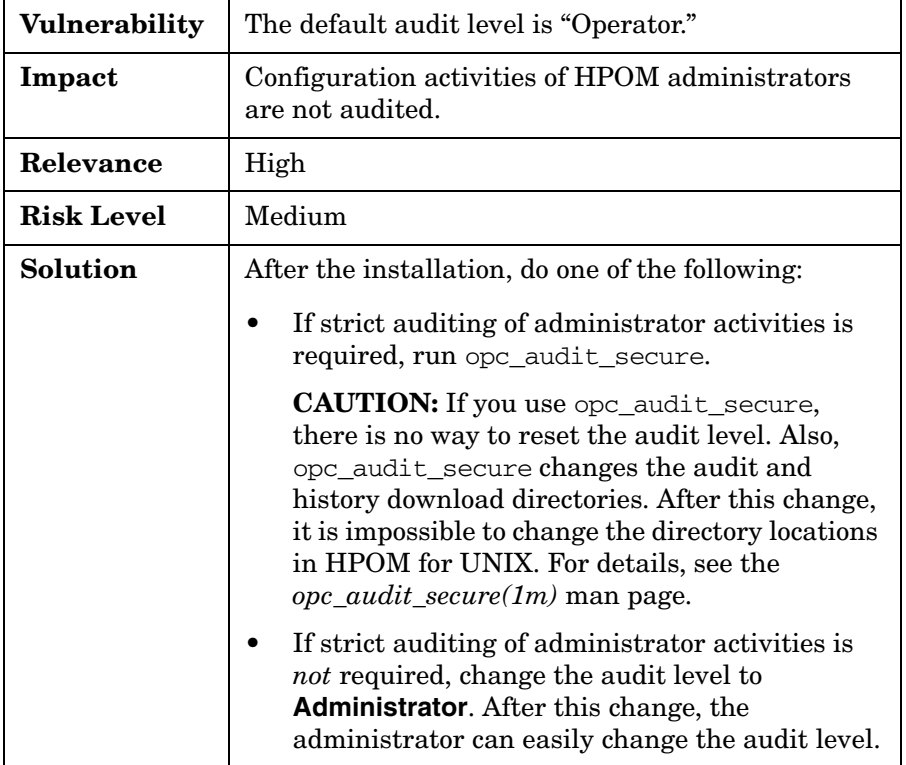

You can configure HPOM to audit administrator activities.

## **Protecting Audit and History Download Files**

You can change download directories to prevent unauthorized persons from getting HPOM information.

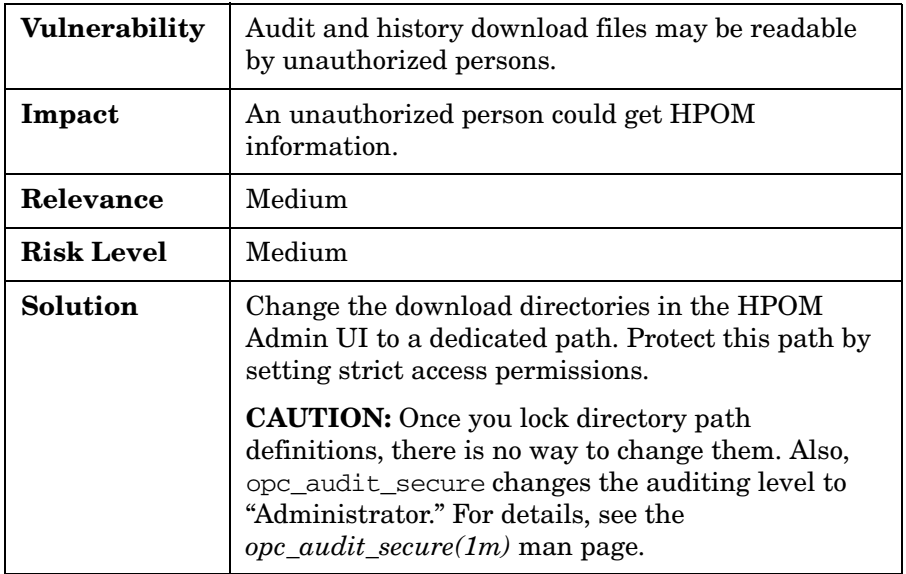
# **Locking Administrator Audit Levels**

You can lock the audit level to ensure that the activities of HPOM administrators and HPOM template administrators are audited.

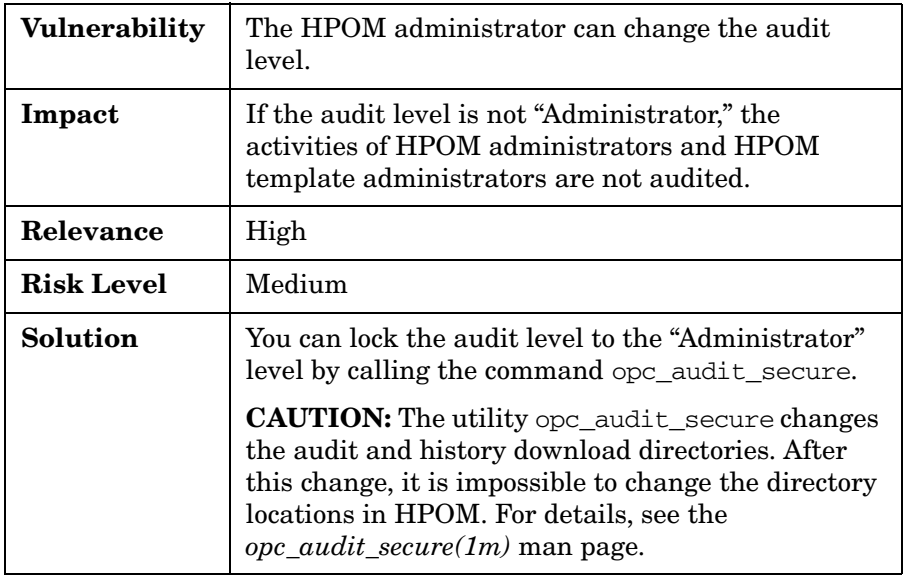

# **Protecting Machine and Account Names**

You must set up individual HPOM users because the audit event "Logon" does not yet indicate machine or local system account names.

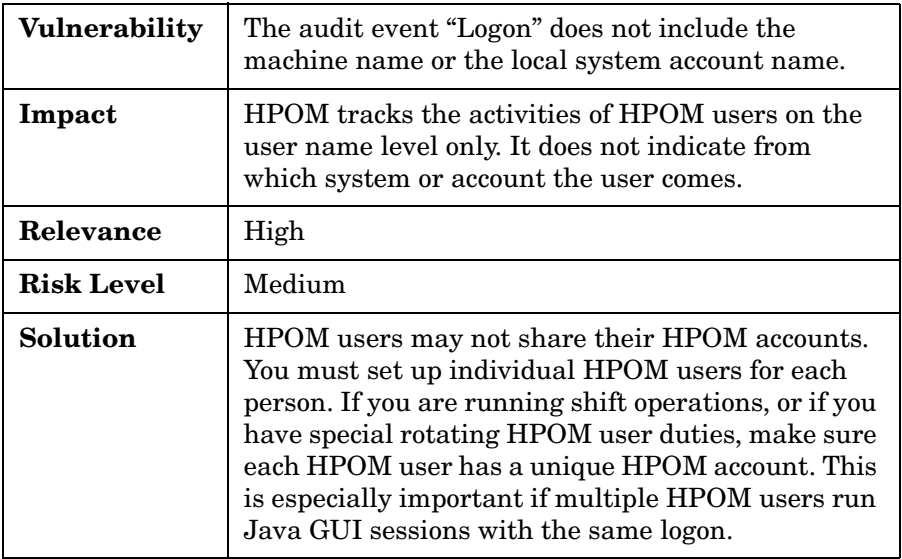

# **Securing Remote Actions**

As part of the policy configuration, you can configure the system so that automatic actions, operator-initiated actions, or both are executed remotely. These actions are then executed on a different system from that on which the HPOM message has been intercepted. Carefully assign such policies to the HPOM HTTPS agents. The HP Operations management server provides a powerful configuration file to enable and disable such remote actions, depending on node names, node groups, agent types, and so on.

**NOTE** It is a vital security requirement that the private keys and certificates of the HPOM certificate authority and management server are protected as well as possible.

> For details, refer to the *HPOM HTTPS Agent Concepts and Configuration Guide*, which is available for download on the following web site:

http://support.openview.hp.com/selfsolve/manuals

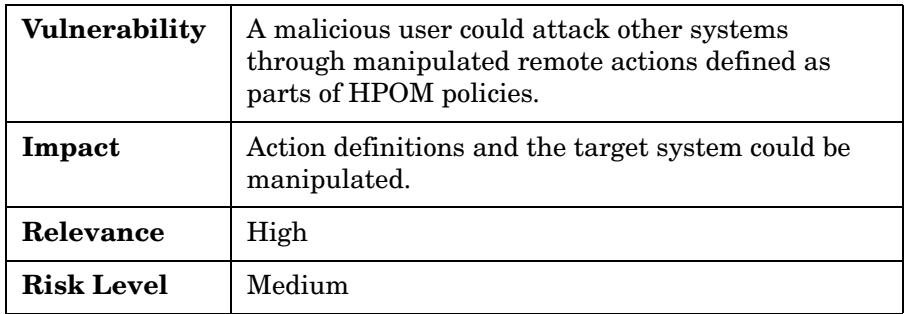

### Configuring HPOM in a Secure Way **Securing Remote Actions**

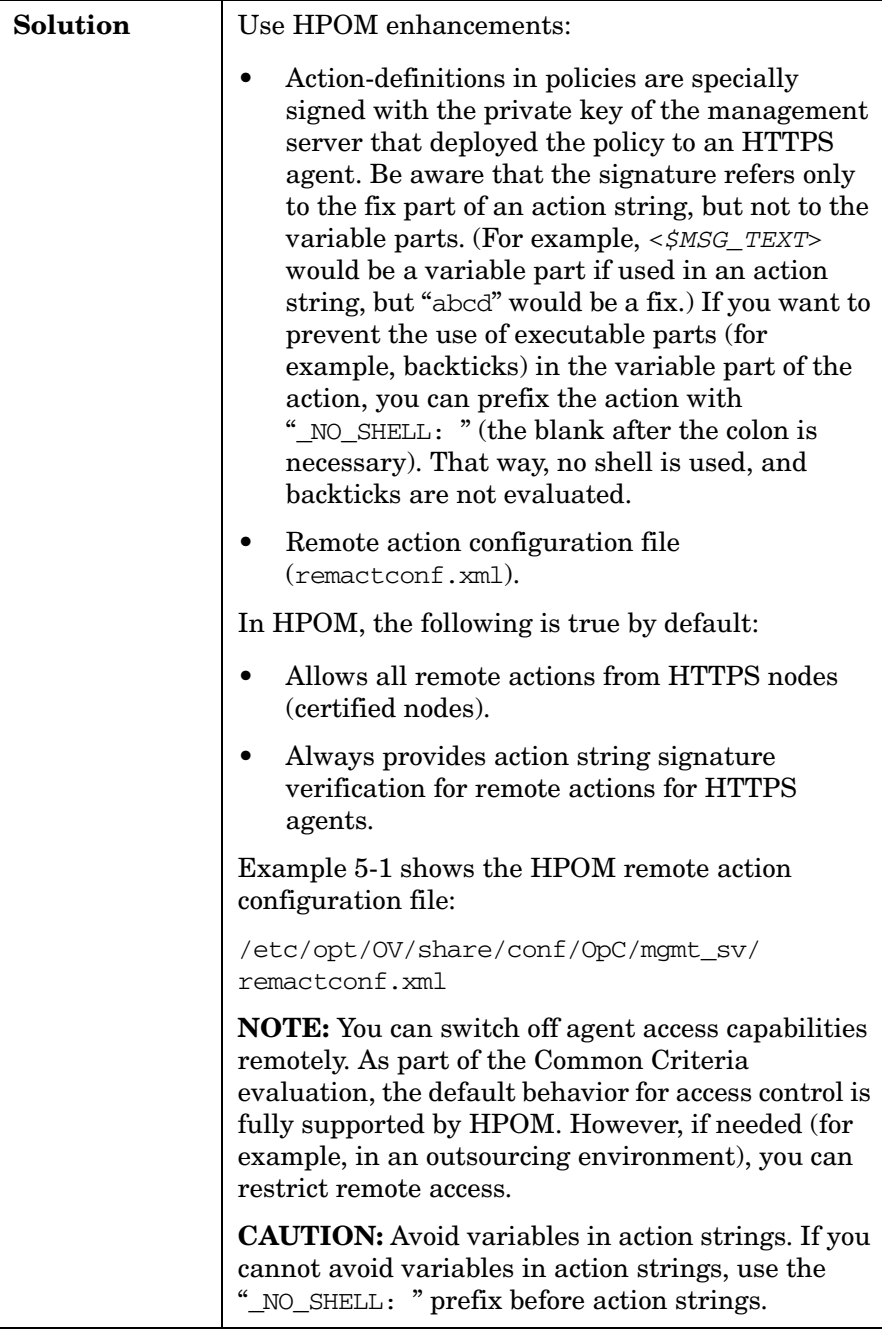

#### **Example 5-1 Remote Action Configuration File**

```
<config xmlns="http://openview.hp.com/xmlns/Act/Config/2002/08">
\leq 1*************************************************************************** 
The following rule is active and allows all remote actions, if originating 
from a HTTPS node. 
*************************************************************************** 
--> 
<rule>
   <doc>Allow ALL certified actions</doc> 
    \langleallow /</rule>
\lt! –
*************************************************************************** 
Here are some examples showing how to configure the various filter elements
*************************************************************************** 
--> 
<rule> 
  <doc>Actions from Group2 to Group1 allowed for HTTPS nodes</doc> 
 <if>
     <source> <nodegroup>Group2</nodegroup> </source> 
     <target> <nodegroup>Group1</nodegroup> </target> 
 \langleif>
 \langleallow/\rangle</rule>
<rule> 
   <doc>Execution on MgmtSrv OK, if sender in Group 3 and certified.
        The certified tag is actually NOT needed, since it's default.</doc> 
  \langleif>
     <target> <mgmtsrv/> </target>
      <source> <nodegroup>Group3</nodegroup> </source> 
      <certified>true</certified> 
   \langleif>
    <allow/> 
</rule> 
<rule> 
   <doc>Actions from Group4 are okay – even if not certified</doc> 
  <if>
      <source> <nodegroup>Group4</nodegroup> </source> 
      <certified>false</certified> 
   \langleif>
    <allow/> 
\langlerule\rangle
```
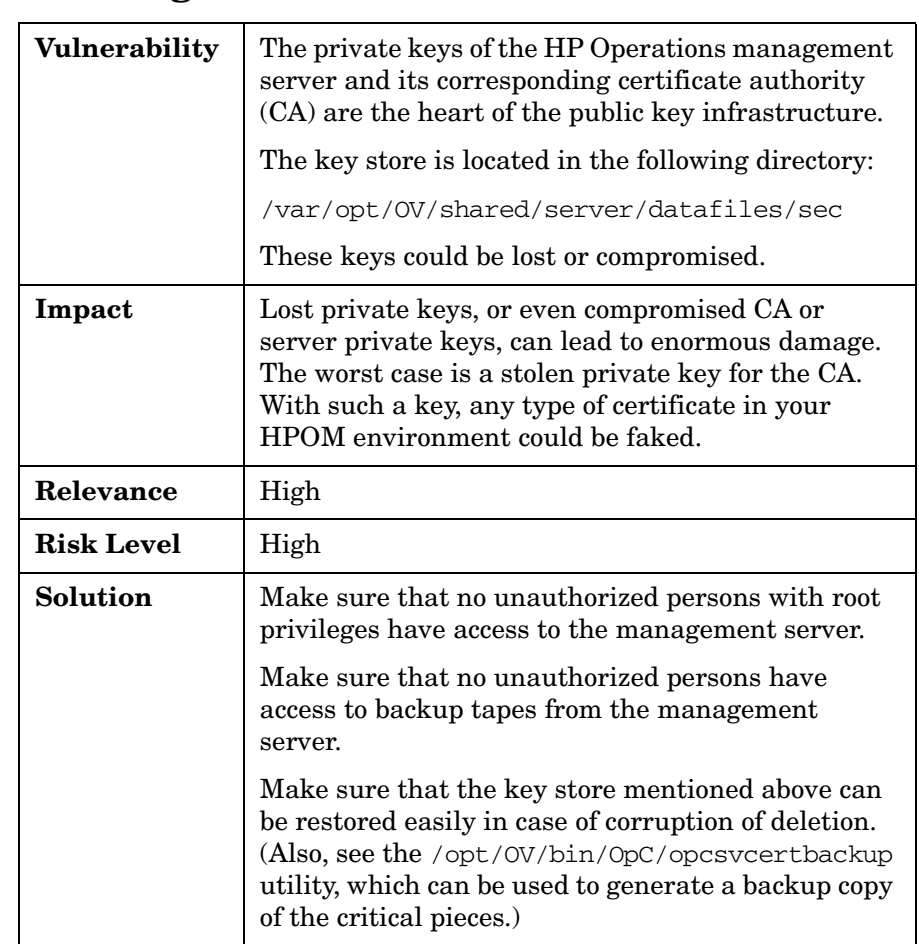

# **Securing the Certificate Server**

# **Securing Local Actions**

By default, all actions executed on the node where the HPOM message has been generated are not signature-checked on the HP Operations management server.

You can enable this check by setting the variable OPC\_DO\_ACTION\_SIGNATURE\_CHECK\_FOR\_ALL\_NODES:

#### • **Advantage**

Enabling this check provides a higher security level (for example, against debugger attacks on managed nodes).

#### • **Disadvantage**

Added/changed action strings by MSI-processed HPOM messages would always be cut off because signing is not possible for MSI applications.

#### **To switch on the signature validation for local actions:**

On the HP Operations management server, execute the following:

# ovconfchg -ovrg server -ns opc -set \ OPC DO ACTION SIGNATURE CHECK FOR ALL NODES TRUE

# **Configuring the Managed Nodes as "Monitored Only"**

If you do *not* want to allow operators to perform any kind of action on the managed node, configure the managed node as "monitored only" instead of "controlled."

# **Avoiding Unattended Configuration Deployment**

To avoid unattended configuration deployment, you can deny configuration deployment or digitally sign the configuration.

### **Denial of Configuration Deployment**

To deny configuration deployment, you can do one of the following:

#### • **HTTPS Agent**

To disallow policy and instrumentation deployment, use the following settings on the HTTPS agent:

```
# ovconfchg -ns sec.core.auth.mapping.manager \
-set conf 496 -set depl 2044
```

```
# ovconfchg -ns sec.core.auth.mapping.secondary \
-set conf 496 -set depl 2044
```
Then restart the HTTPS agent:

- # **ovc –kill**
- # **ovc –start**
- **Management Server**

You can implement these setting automatically at agent installation time by inserting them into the following file on the management server:

/etc/opt/OV/share/conf/OpC/mgmt\_sv/bbc\_inst\_defaults

**TIP** If you add the settings to the bbc\_inst\_defaults file, you do not need to change settings on individual HTTPS agents. You can limit these settings to subnets, individual nodes, and so on within the bbc\_inst\_defaults file.

An error message is generated when a configuration distribution request is triggered accidentally (or without authorization) on the management server.

# **Digitally Signed Configuration**

With a digitally signed configuration, policies (templates) deployed to managed nodes are no longer encrypted, but are signed by the HP Operations management server:

- Policies can be easily read in a text editor (but only by the local super user "root" or "administrator").
- Agent verifies policy signature, and detects whether a policy was tampered with or signed by an untrusted management server.
- Manual policy installation (pre-stage/ignite setup) is supported.

# **6 Protecting HPOM Services**

HPOM requires several services and daemons to be operational.

Nevertheless, many of the default services provided with the operating system are not required, and can be switched off if no other application is using them.

It is recommended that you disable all unused services and daemons to minimize the vulnerability risks.

# **Assessing Your System Vulnerability with ovprotect**

HPOM provides an ovprotect utility that helps you to determine and minimize the vulnerability risks of your systems from the HPOM perspective. It tests and disables unused services on the HP Operations management server or on the HP Operations HTTPS agent platforms.

In addition, it checks local file permissions, and can perform some corrective actions on the local systems.

The ovprotect tool is modular. More extensions, as well as modules for other HP Operations products, are expected to be released on a regular basis.

You can always download the latest version of the ovprotect tool from the HPOM web site:

ftp://ovweb.external.hp.com/pub/ovprotect

For details and usage options, refer to the *ovprotect(1m)* man page. For more information about ovprotect, see *OvProtect User Manual* located on the HPOM management server at the following location:

/opt/OV/contrib/OpC/OvProtect

**NOTE** The tool ovprotect is a self-extracting archive. You can run it without installing HPOM.

> You can apply ovprotect on the HP Operations management server and on the following HTTPS agent platforms:

- HP-UX PA-RISC
- HP-UX Itanium
- RS/6000 AIX
- Solaris SPARC
- X86 Linux
- X86 MS Windows

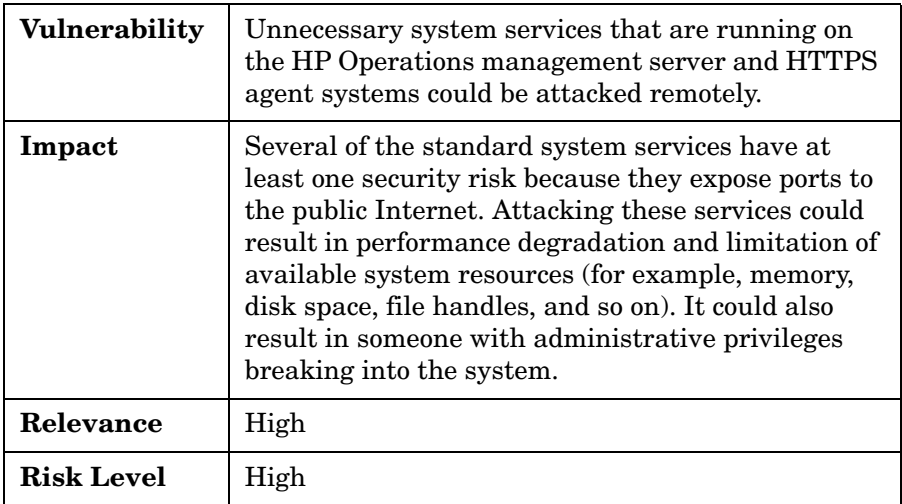

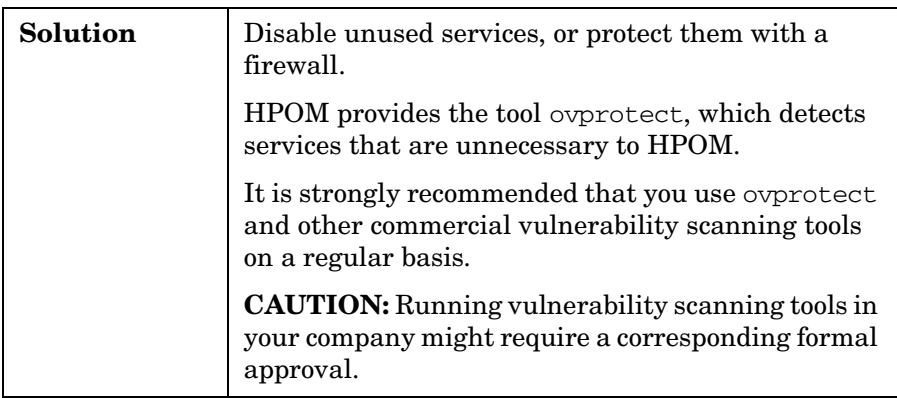

# **Services on HPOM**

This section lists services that may run on an HP Operations management server system. Many of these services can be disabled to increase system security.

This list can be also applied for the HTTPS agents running on UNIX platforms (for example, HP-UX, Solaris, AIX, and Linux). The service names, port numbers, and so on may differ somewhat.

#### **NOTE** The table provides only an overview. It cannot list all possible services. Check each system to verify whether unnecessary services are running.

## **Services Not Required by HPOM**

Table 6-1 lists the services and ports that are not provided and are *not* required by the HP Operations management server and HTTPS agent.

**TIP** To better understand this table, see "Key to Service Table Values" on [page 18.](#page-17-0)

#### **Table 6-1 Services and Ports Not Required by HPOM**

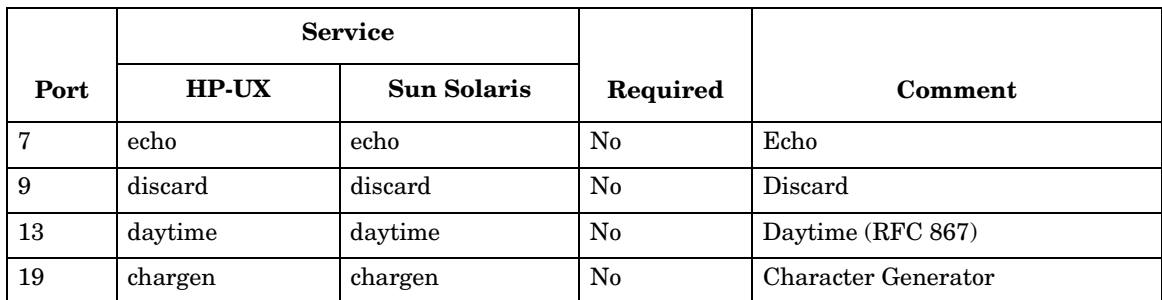

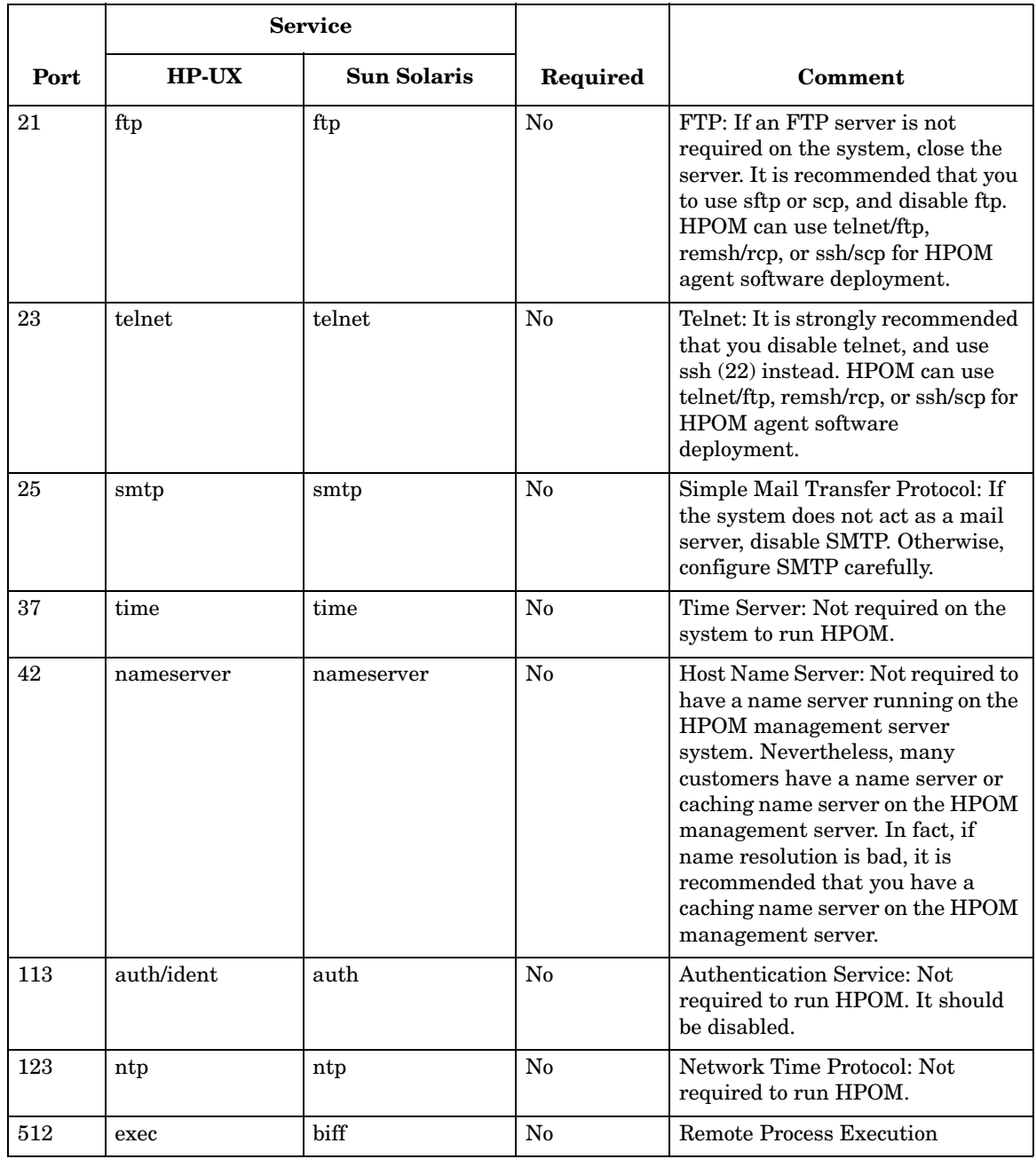

#### **Table 6-1 Services and Ports Not Required by HPOM (Continued)**

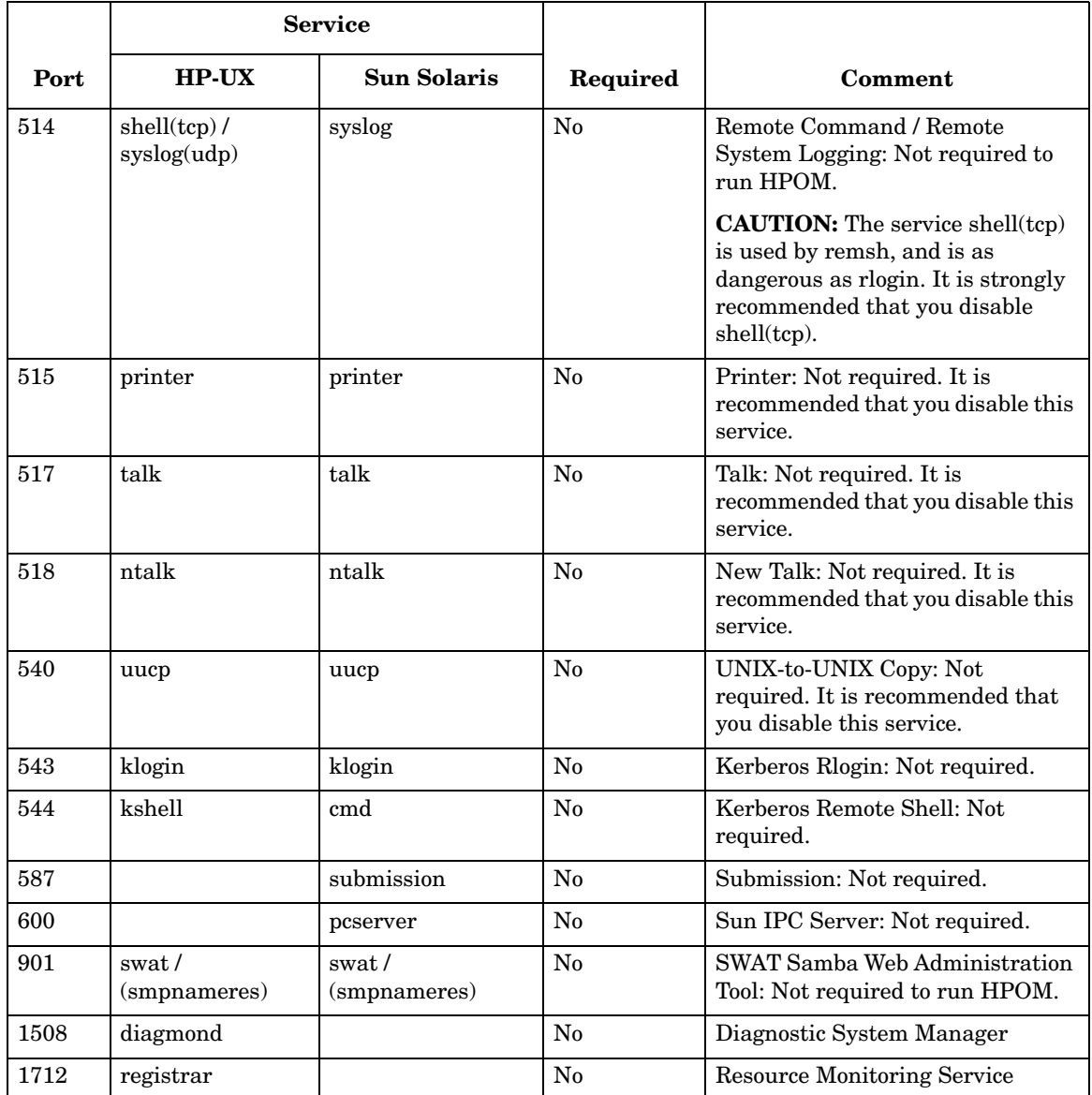

#### **Table 6-1 Services and Ports Not Required by HPOM (Continued)**

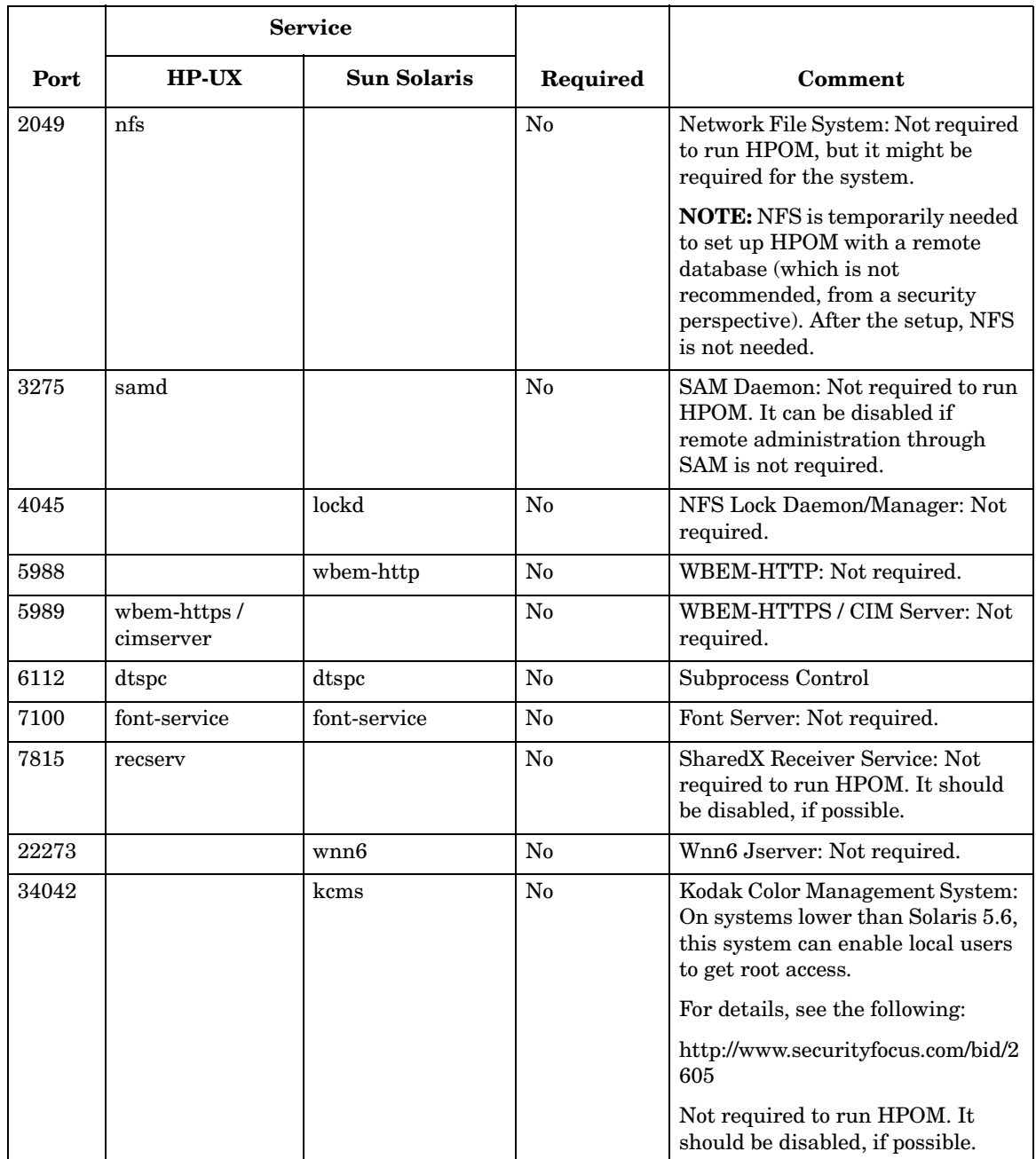

#### **Table 6-1 Services and Ports Not Required by HPOM (Continued)**

## **Services Required by HPOM**

Table 6-2 lists the services and ports that are provided or required by the HP Operations management server and HTTPS agent. The service names on other UNIX platforms (for example, AIX, Linux, and Tru64) might be different. For details, refer to your OS vendor documentation.

**TIP** To better understand this table, see "Key to Service Table Values" on [page 18.](#page-17-0)

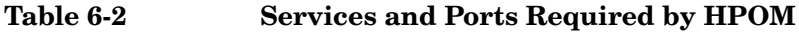

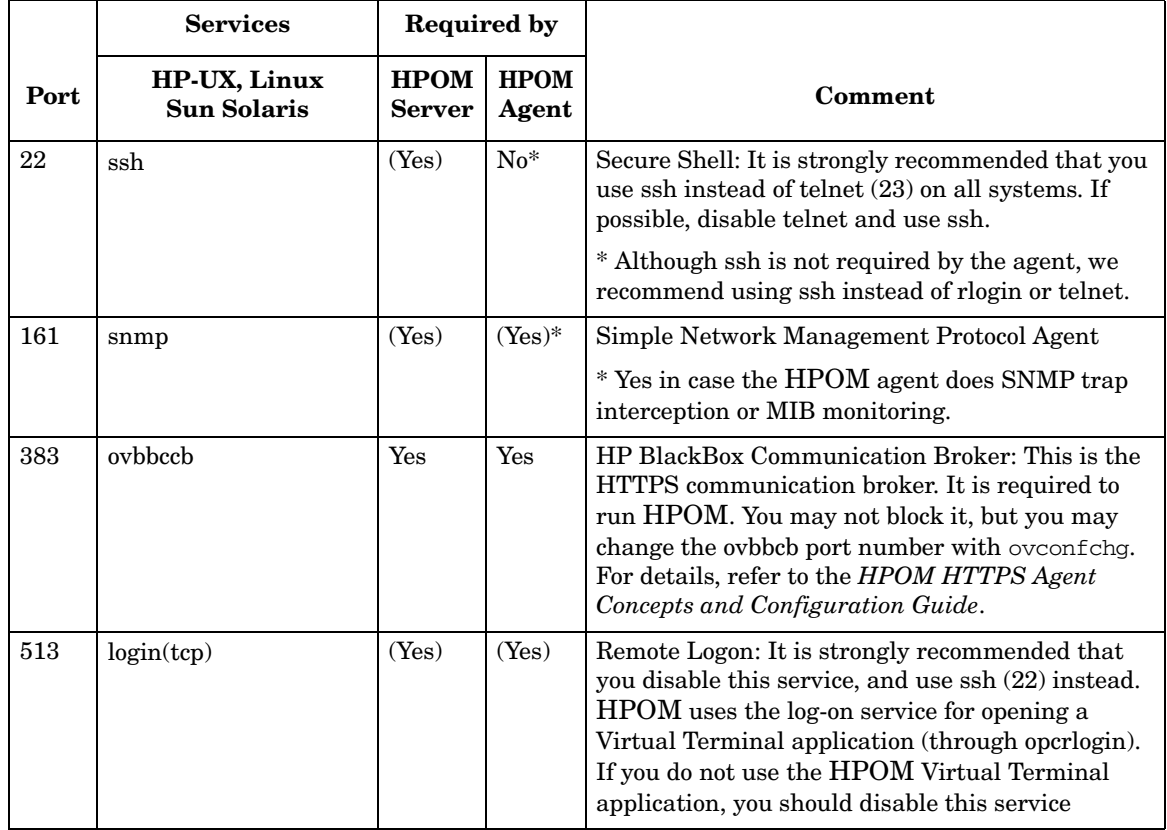

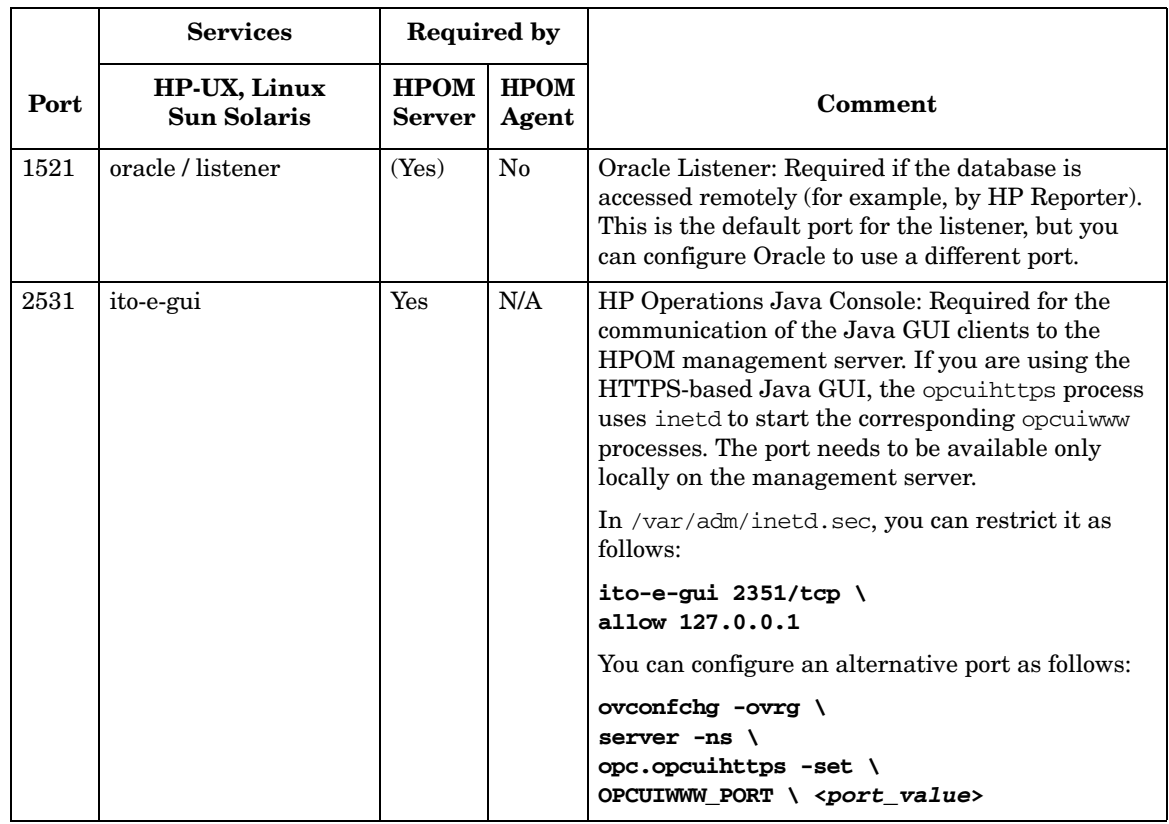

#### **Table 6-2 Services and Ports Required by HPOM (Continued)**

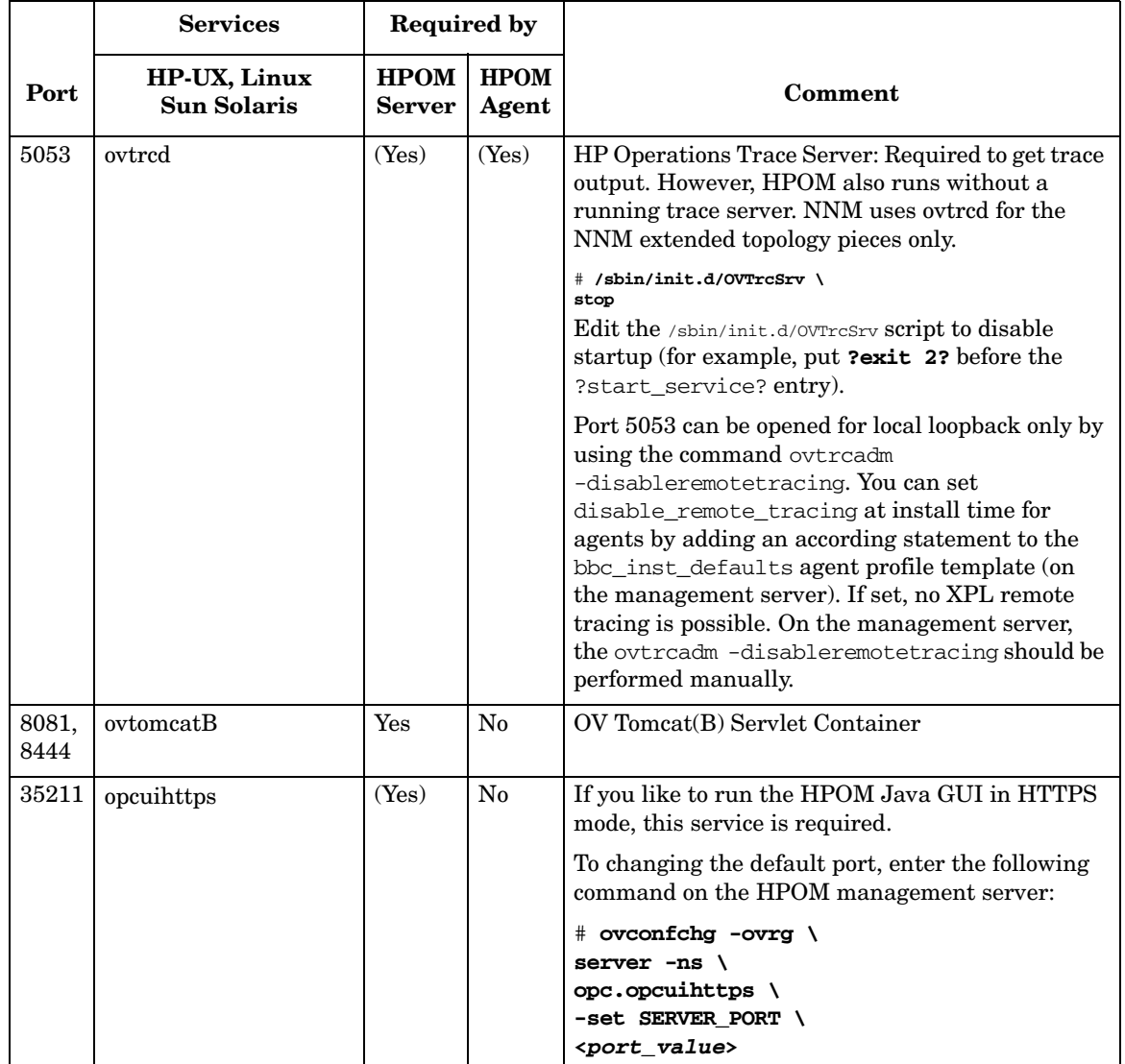

#### **Table 6-2 Services and Ports Required by HPOM (Continued)**

# **Services for HPOM HTTPS Windows Agents**

Microsoft Windows does not provide tools that display details about services, making it difficult, in some cases, to find out which service is listening on which port. These services may be required to run the system, and cannot be switched off. The Services are Security Accounts Manager, IPSEC Services, Kerberos Key Distribution Center, Net Logon, Protected Storage, and LM Security Support Provider.

### **Services Required by HPOM HTTPS Windows Agents**

Table 6-3 lists the services and ports that are required by HPOM HTTPS Windows agents.

#### Service | Port | tcp/udp | Required by HPOM | Service Name ftp 21 tcp For automatic installation using the GUI only FTP Publishing smtp 25 tcp No Simple Mail Transport Protocol (SMTP) domain  $\begin{array}{|c|c|c|c|c|c|c|c|} \hline 53 & \text{tcp, udp} & \text{No} & \text{DNS Client, DNS Server} \hline \end{array}$ kerberos 88 tcp No (Yes) Microsoft Windows does not provide tools that display details about this service, making it difficult, in some cases, to find out which service is listening on which port. This service may be required to run the system, and cannot be switched off. ntp 123 udp No Unknown (time service) loc-srv 135 tcp Windows Service Unknown netbios-ns  $\vert$  137  $\vert$  udp Windows Service N/A netbios-ssn 139 tcp Windows Service N/A snmp 161 | udp | No | SNMP Service snmptrap  $162$  udp No SNMP Trap Service

#### **Table 6-3 Services and Ports Required by HPOM HTTPS Windows Agent**

#### **Table 6-3 Services and Ports Required by HPOM HTTPS Windows Agent**

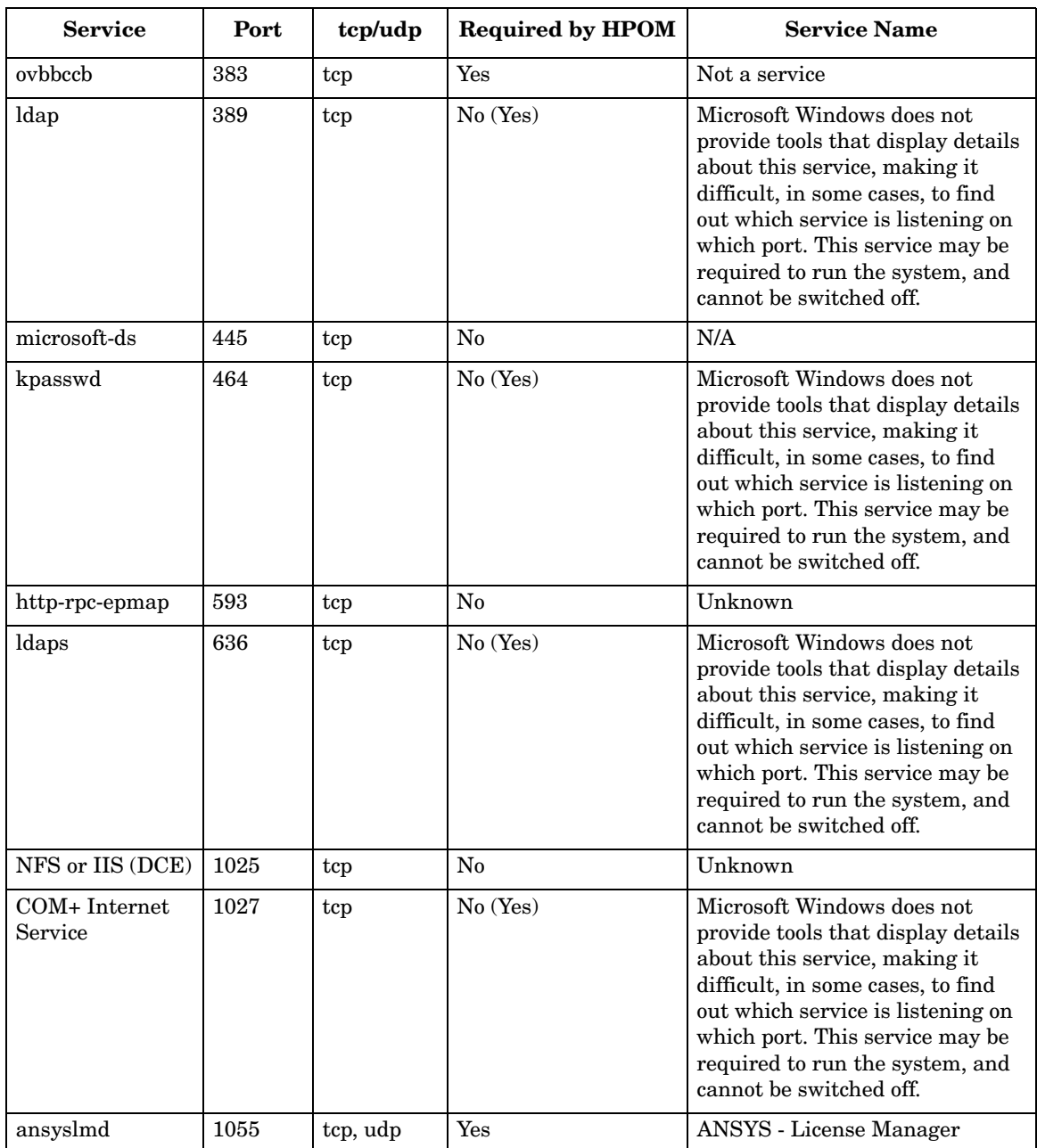

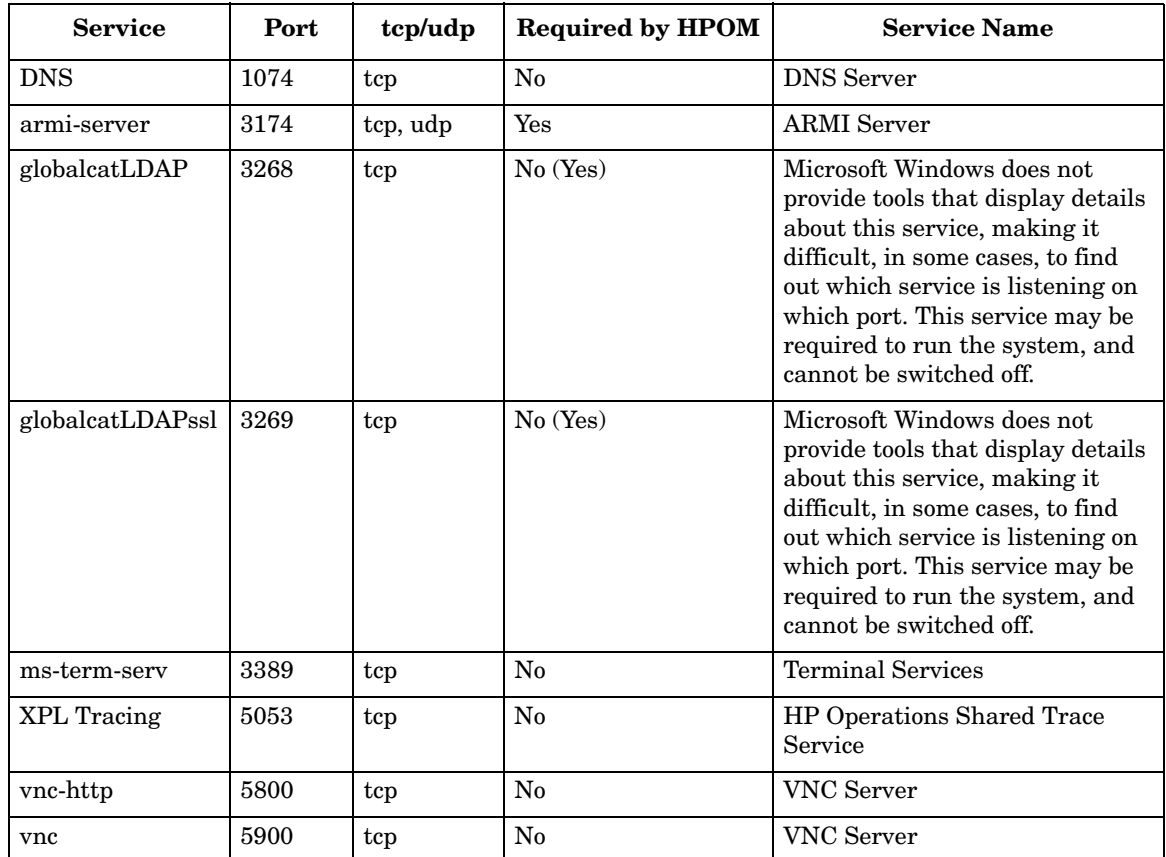

#### **Table 6-3 Services and Ports Required by HPOM HTTPS Windows Agent**

#### **Start or Stop Services on Microsoft Windows**

On Microsoft Windows, you can start and stop services from the GUI or the command prompt.

#### **To start or stop a service from the Windows GUI:**

- 1. Select **Control Panel**→**Administrative Tools**→**Services**.
- 2. Start or stop the appropriate service.

#### **To start or stop a service from the Windows command prompt:**

- List all running services:
	- # **net start**
- Start a service:
	- # **net start ?VNC Server?**
- Stop a service:
	- # net stop ?VNC Server?

# **A Checking HPOM Versions**

HPOM consists of many different components, many of which have different versions and patch levels. As a result, it is sometimes hard to know which version of a particular component is installed.

This section provides tips that help you find the version of a specific component or part.

**NOTE** Most of the commands described in this appendix must be executed from a UNIX shell. The grep tool is different from system to system. While the default HP-UX grep tool works for the described tasks, it is necessary to use /usr/xpg4/bin/grep on Solaris for the extended searches.

# **Check the HP Operations Management Server**

You can check the version of the HP Operations management server, as well as the version, the build date, and the source (patch level) of all installed HP Operations management server binaries and libraries.

You can run the ovprotect utility to automatically determine the installed HPOM versions and patch levels.

#### **To check the HP Operations management server version:**

Enter the following:

```
# ovconfget -ovrg server opc | grep OPC_INSTALLED_VERSION
OPC_INSTALLED_VERSION=A.09.00
# ovconfget -ovrg server opc.patches
PHSS 32820=Thu May 19 10:17:05 METDST 2005
PHSS_33196=Thu May 19 10:19:03 METDST 2005
```
# **Check the Java Operator GUI Client**

To check the version of the HPOM Java operator GUI client, select **Help**→**About** in the client.

# **Check Core Agent Components**

Core Agent is the internal HP name for a subset of the components belonging to the Common Management Environment (CME).

To check the version of the installed Core Agent components, you can run ovprotect or enter the following:

```
# ovdeploy -inv
```
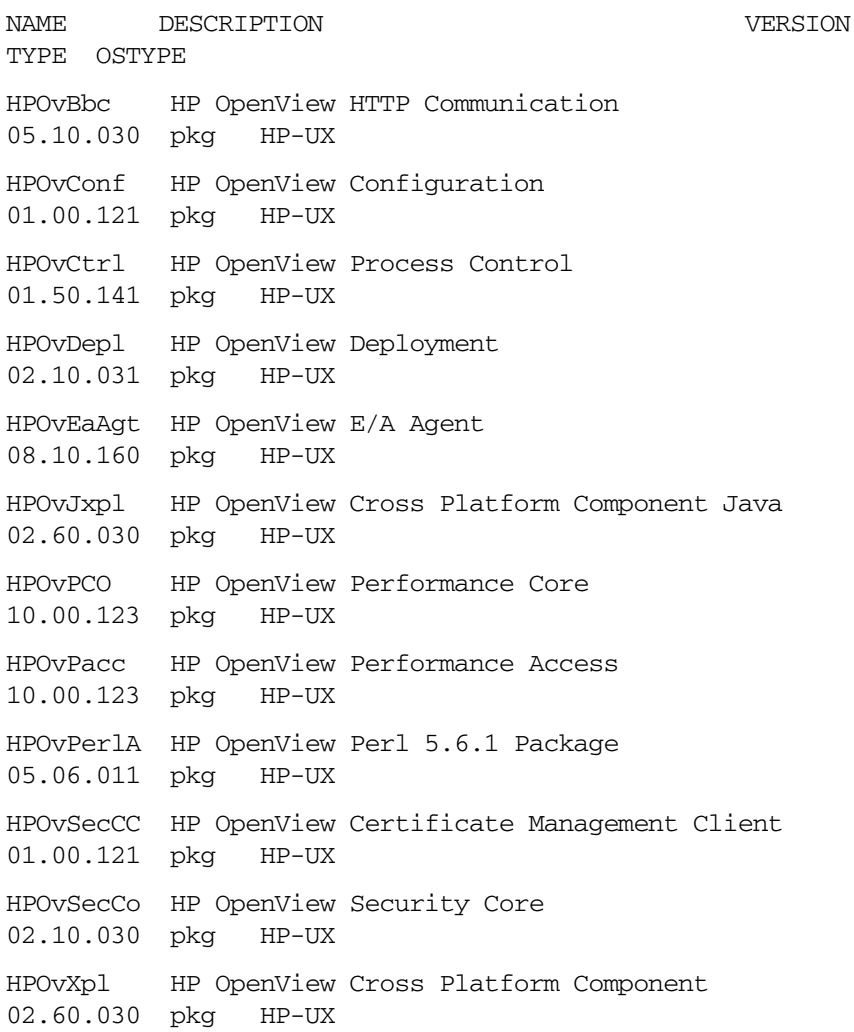

# **Check OpenSSL**

To determine the embedded version of OpenSSL, you can run the following on UNIX platforms:

```
# strings /opt/OV/lib/libOvSecCore.* | grep 'OpenSSL'
```
# **Check the EventAction Component of the HTTPS Agent**

You can check the version of the HPOM agent from the configuration and from the installer on HP-UX, Solaris, and Linux.

```
To check the HP Operations agent version deployable from the HP 
Operations management server:
```
Enter the following:

```
# /opt/OV/bin/OpC/agtinstall/opcversion
```
**To check the HP Operations agent version from the configuration:**

Enter the following:

# **ovconfget eaagt | grep OPC\_INSTALLED\_VERSION**

```
OPC_INSTALLED_VERSION=08.50.160
```
**To check the HP Operations agent version from the installer on HP-UX:**

Enter the following:

# **swlist -l fileset HPOvEa | grep HPOVEAAGT** HPOvEa.HPOVEAAGT 8.50.006 HP OpenView E/A Agent HPOvEa.HPOVEAAGTCLTS 8.50.009 HP OpenView E/A Consolidated

**To check the HP Operations agent version from the installer on Solaris:**

Enter the following:

Package

# **pkginfo -l HPOvEaAgt | grep VERSION**

VERSION: 8.50.160

#### **To check the HP Operations agent version from the installer on Linux:**

Enter the following:

#### # **rpm -q HPOvEaAgt**

HPOvEaAgt-8.50.160-1

#### **To check the HP Operations agent remotely from the management server:**

Enter the following:

# opcragt -agent\_version <*node*>

# **Check Non-HPOM Components**

You can check the versions of non-HPOM components, such as the operating system and Oracle Database.

#### **To check the OS version on HP-UX and Solaris:**

Enter the following:

```
# uname -r
```
B.11.31

#### **To check the Oracle version on HP-UX and Solaris:**

Enter the following:

```
# su - oracle
$ sqlplus -v
SQL*Plus: Release 11.1.0.7 - Production
$ exit
```
Checking HPOM Versions **Check Non-HPOM Components**
### **A**

access, verifying NNM sha[red memory,](#page-73-0) [54](#page-53-0) account names, protecting, 74 actions[, securing](#page-78-0) local, 79 remote, [75–](#page-74-0)[77](#page-76-0) administrator auditing activities, [71](#page-70-0)[–](#page-68-0)[72](#page-70-0)[,](#page-68-0) changin[g passwords,](#page-64-0) [69](#page-68-0) HPOM, 65 locking audit levels, [73](#page-72-0) template, 65 administrat[or, root system,](#page-64-0) [65](#page-64-1) agent changin[g permissions for installation trace](#page-34-0)  file, 35 installin[g HPOM,](#page-64-2) [57](#page-56-0)[–](#page-64-2)[58](#page-57-0) mgmtsv, 65 running non-r[oot HPOM HTTPS agents on](#page-59-0)  UNIX, [59](#page-58-0)–60 securing HPOM, [57–](#page-56-1)[60](#page-59-0) services requi[red by HPOM HTTPS](#page-94-0)  Windows, 95 switching to HPOM HTTPS, [58](#page-57-1) AIX, a[pplying OvProtect,](#page-41-0) [86](#page-85-0) AMD, 42 ansyslmd service, [96](#page-95-0) APIs, securing, 36 applet, running [Java GUI,](#page-35-0) [23](#page-22-0) application bank, HPOM, [66](#page-65-0) applications, assigning, [66](#page-65-1)–[67](#page-66-0) armi-server service, 97 assessing system vu[lnerability,](#page-96-0) [85](#page-84-0)[–](#page-96-0)[86](#page-85-1) assigning applications, [66](#page-65-1)[–67](#page-66-0) user rights, [65](#page-64-3)–[70](#page-69-0) audience, document, [13](#page-12-0) audit event, "Logon", [74](#page-73-0) auditing administrator activities, [71](#page-70-0) locking administrator levels, [73](#page-72-0) protecting [download files,](#page-73-1) [72](#page-71-0) users, [71](#page-70-1)–74 authentication providing certificates, 30 authority, certificate, [78](#page-77-0) avoiding unattende[d configuration](#page-81-0)  deployment, [81–](#page-80-0)82

### **B**

bbc\_inst\_defaults file, 81 Broadcast ap[plications, assigning,](#page-22-0) [66](#page-65-2) browser, web, 23

### **C**

certificate authority, [78](#page-77-0) digital, [23](#page-22-0) server, [78](#page-77-0) certificates full authentication mode, 30 changing default operator passwords, [68](#page-67-0)–[70](#page-69-0) Oracle Database passwords default, [45](#page-44-0)[–46](#page-45-0) OPC\_OP, [46](#page-45-1)[–47](#page-46-0) permissions agent installati[on trace file,](#page-50-0) [35](#page-34-0) ECS directory, 51 OVsPMD\_MGMT socket, [53](#page-52-0) SNMP trap, [52–](#page-51-0)[53](#page-52-1) sockets directory, [22](#page-21-0) SNMP community string, [54](#page-53-1) checking versions Core Agent components, [103](#page-102-0) EventActi[on component,](#page-101-0) [105](#page-104-0)[–](#page-101-0)[106](#page-105-0) Java GUI, 102 management server, [101](#page-100-0) non-HPO[M components,](#page-103-0) [107](#page-106-0) OpenSSL, 104 CME, 103 COM+ [Internet Service,](#page-102-0) [96](#page-95-1) command, ovswitchuser, [59](#page-58-0)–[60](#page-59-0) Common Criteria, 12 Common Manage[ment Environment,](#page-11-0) [103](#page-102-0) communication restricting Java GUI, [27](#page-26-0) single-port, 59 community s[tring, changing SNMP,](#page-58-1) [54](#page-53-1) components checking versions Core Agent, [103](#page-102-0) EventAction, [105](#page-104-0)–[106](#page-105-0) non-HPOM, [107](#page-106-0) protecting, [19](#page-18-0)[–36](#page-35-1) summary, [16](#page-15-0)

configuration deployment avoiding [unattended,](#page-80-2) [81](#page-80-0)[–](#page-80-2)[82](#page-81-0) denying, 81 digitally signed, [82](#page-81-1) configuring HPOM details, [63](#page-62-0)[–82](#page-81-0) summary, 17 "monitored [only" managed nodes,](#page-16-0) [80](#page-79-0) "controlled" managed nodes, [80](#page-79-0) Core Agent checking component versions, [103](#page-102-0)

## **D**

daemon, SNMP trap, [52](#page-51-0)[–53](#page-52-1) database, securing, [45](#page-44-1)[–50](#page-49-0) default passwo[rds, changing](#page-69-0) operator, [68–](#page-67-0)70 Oracle Database, [45](#page-44-0)–[46](#page-45-0) Denial of Service protecting opcuiwww, [32](#page-31-0) denying configuration deployment, [81](#page-80-2) deployment, denyi[ng configuration,](#page-22-0) [81](#page-80-2) digital certificate, 23 digitally signed configuration, [82](#page-81-1) directory, cha[nging ECS permissions,](#page-96-1) [51](#page-50-0) DNS service, 97 document audience, [13](#page-12-0) summary, 12 documents, [revi](#page-11-0)[ewing OS security,](#page-94-1) [41](#page-40-0) domain service, 95 download files, protecting, [72](#page-71-0)

### **E**

EAL-2, 12 ECS dir[ectory, changi](#page-11-0)[ng permissions,](#page-45-2) [51](#page-50-0) encrypted passwords, 46 environment, IT protecting, [39](#page-38-0)[–61](#page-60-0) summary, [16](#page-15-1) EventAction checking component version, [105](#page-104-0)[–106](#page-105-0) Evidence Assurance Level 2, [12](#page-11-0) execution, [preventing stack](#page-42-0) HP-UX, 43 Solaris, [43–](#page-42-1)[44](#page-43-0) summary, [41](#page-40-1)[–42](#page-41-1)

### **F**

files agent installation trace, [35](#page-34-1) bbc[\\_inst\\_defaults,](#page-22-0) [81](#page-80-1) jar, 23 protecting download, [72](#page-71-0) remactconf.xml, [76](#page-75-0) securing, [20–](#page-19-0)[35](#page-34-2) snmpd.conf, [54](#page-53-1) trapd.conf, [52](#page-51-0)[–53](#page-52-1) trapd.socket, [52–](#page-51-0)[53](#page-52-1) firewall ports, [56](#page-55-0) ftp service, [95](#page-94-2)

### **G**

generic users, assigning [applications,](#page-96-2) [66](#page-65-3) globalcatLDAP service, 97 globalcatLDAPssl service, 97 groups, restricting operato[r access,](#page-96-3) [67](#page-66-1) GUI Java operator changing passwords, [69](#page-68-0) checking version, [102](#page-101-0) securing, [23–](#page-22-1)[34](#page-33-0)

### **H**

Heartbeat Polling, 58 history download fi[les, pr](#page-57-2)[otecting,](#page-46-0) [72](#page-71-0) HP OpenView Reporter, 47 HP OpenView Service Desk, [45](#page-44-2) HP OpenView w[eb server,](#page-8-0) [55](#page-54-0)[–](#page-8-0)[56](#page-55-1) HP Passport ID, 9 HPOM administrator, [65](#page-64-0) application bank, [66](#page-65-0) configuration, [17](#page-16-0) passwords, [65](#page-64-4) services not required, [88](#page-87-0) required, [92](#page-91-0) HPOM agent installing, [57–](#page-56-0)[58](#page-57-0) securing, [57–](#page-56-1)60 HPOM DCE, s[witching to HTTPS agent,](#page-59-0) [58](#page-57-1) HPOM HTTPS running non-root agents on UNIX, [59](#page-58-0)–[60](#page-59-0) switching from HPO[M DCE agent,](#page-85-1) [58](#page-57-1) unused services, [85–](#page-84-0)86 Windows agent services, [95](#page-94-0)

[HPOM management server.](#page-20-0) *See* management server HP-UX applying OvProtect, 86 checking HPOM age[nt versi](#page-85-0)[on,](#page-42-0) [105](#page-104-0)[–](#page-42-0)[106](#page-105-0) preventing stack execution, 43 Stack Execution Pr[evention Support,](#page-40-0) [42](#page-41-2) *HP-UX 11i Security*, 41 http-rpc-epmap service, [96](#page-95-2) HTTPS checking EventActio[n version,](#page-20-1) [105](#page-104-0)[–](#page-20-1)[106](#page-105-0) message forwarding, 21 [runnin](#page-58-0)[g non-root HPOM agents on UNIX,](#page-59-0) [59–](#page-58-0)[60](#page-59-0) switching from HPOM DCE agent, [58](#page-57-1)

## **I**

ICMP, [59](#page-58-2) ID, Passport, [9](#page-8-0) IIS service, [96](#page-95-3) installing HPOM agent, [57–](#page-56-0)[58](#page-57-0) OS security patches, [41](#page-40-2) Intel, 42 interc[ept](#page-41-0)[or, SNMP trap,](#page-53-0) [52](#page-51-0)[–](#page-53-0)[53](#page-52-1) ipcs tool, 54 IPSEC Services service, [95](#page-94-3) IT protecting envi[ronment,](#page-15-1) [39](#page-38-0)[–](#page-15-1)[61](#page-60-0) risk summary, 16 securing infrastructure, [61](#page-60-1) ito-e-gui s[ervice,](#page-67-0) [93](#page-92-0) itop user, 68 ITSEC, [12](#page-11-0)

#### **J**

jar files, [23](#page-22-0) Java GUI changing opcuihttps port, [30](#page-29-0) changing opcuiwww port, [29](#page-28-0) changing passwords, [69](#page-68-0) checking version, [102](#page-101-0) full authentic[ation mode,](#page-33-0) [30](#page-29-1) securing, [23–](#page-22-1)34 Jovw, [55](#page-54-1)

#### **K**

Kerberos Key Dis[tribution Center service,](#page-94-4) [95](#page-94-3) kerberos service, 95 kernel parameters, [43](#page-42-0)

keys, public and [private,](#page-95-4) [78](#page-77-0) kpasswd service, 96

#### **L**

ldap service, [96](#page-95-5) ldaps service, [96](#page-95-6) Linux applying OvProtect, 86 checking HPOM age[nt version,](#page-85-0) [105](#page-104-0)[–](#page-85-0)[106](#page-105-0) Stack Execution Prevention Support, [42](#page-41-3) listener, restricting access to Oracle, [50](#page-49-1) LM Security Support P[rovider service,](#page-78-0) [95](#page-94-3) local actions, securing, 79 locking admini[strator audit levels,](#page-94-5) [73](#page-72-0) loc-srv service, 95 login(tcp) service, [92](#page-91-1) "Logon" audit event, [74](#page-73-0) log-on messages, [65](#page-64-5)

#### **M**

machine names, protecting, [74](#page-73-0) managed [nodes, configuring "monitored](#page-79-0)  only", 80 management server checking version, [101](#page-100-0) HTTPS-b[ased message forwarding,](#page-20-0) [21](#page-20-1) securing, 21 unused services, [85](#page-84-0)[–86](#page-85-1) message forwarding HTTPS-based, 21 message groups, [restricting operator access,](#page-20-1) [67](#page-66-1) messages, log-on, 65 mgmtsv agent, [65](#page-64-2) [Microsoft Windows.](#page-40-1) *See* Windows; Windows Server; Windows XP microsoft-ds service, [96](#page-95-7) "monitored only[" managed nodes,](#page-79-0)  configuring, 80 ms-term-serv service, [97](#page-96-4)

### **N**

National Inform[ation Assurance](#page-11-0)  Partnership, 12 National Instit[ute of Standards and](#page-11-0)  Technology, 12 National Security [Agency,](#page-94-3) [12](#page-11-0) Net Logon service, 95 netbios-ns service, [95](#page-94-6) netbios-ssn service, [95](#page-94-7) netop user, [68](#page-67-0)

[Network Node Manager.](#page-50-1) *See* NNM NFS s[ervice, 96](#page-11-0) NIAP, 12 NIST, [12](#page-11-0) NNM securing, [51–](#page-50-1)54 verifying acc[ess to shared memory,](#page-53-2) [54](#page-53-0) node groups, restricting operator access, [67](#page-66-1) non-HPOM components, checking versions[, 107](#page-106-0) Non-[Stack Execution,](#page-11-0) [41](#page-40-1)[–42](#page-11-0) NSA, 12 ntp service, [95](#page-94-8) NX, [41–](#page-40-1)[42](#page-41-1)

### **O**

opc\_adm user assigning rights, 65 changing default [ope](#page-64-2)[rator passwords,](#page-72-1) [68](#page-67-0) opc\_audit\_se[cure,](#page-67-0) [71](#page-70-0)[–73](#page-67-0) opc\_op user, 68 OPC\_OP, changing [Oracle Database](#page-46-0)  passwords, [46–](#page-45-1)47 \$OPC\_PASSWD variable, [67](#page-66-2) \$OPC\_USER variable, [67](#page-66-2) opcapp\_start() API, [36](#page-35-0) /opcdbsetup.log logfile, [50](#page-49-2) opcuihttps service, [30](#page-29-0), 34, [94](#page-33-0) opcuiwww service, [27](#page-26-0), [29,](#page-28-0) [32](#page-31-0) OpenSSL checking version, [104](#page-103-0) implementing HTTPS protocol, [58](#page-57-1) operating system checking version, [107](#page-106-0) installing security patches, [41](#page-40-2) reviewing sec[urity documents,](#page-43-0) [41](#page-40-0) securing, [41–](#page-40-3)44 operator changing default pas[swords,](#page-68-0) [68](#page-67-0)[–](#page-68-0)[70](#page-69-0) changing passwords, 69 securing preferences, [23](#page-22-2) Oracle Advanced Security, [47](#page-46-1)

Oracle Database changing passwords default, [45](#page-44-0)[–46](#page-45-0) OPC\_OP, [46](#page-45-1)[–47](#page-46-0) checking version, [107](#page-106-0) restricting access listener, [50](#page-49-1) remote, [48](#page-47-0) user passwords, [50](#page-49-2) running on HPOM, [47](#page-46-2) securing, [45–](#page-44-1)[50](#page-49-0) Oracle SQL\*Net, [47](#page-46-3) oracle/listener [service,](#page-11-0) [93](#page-92-1) Orange Book, 12 ovbbccb service, [92](#page-91-2), [96](#page-95-8) OvProtect assessing system vulnerability, [85](#page-84-0)–[86](#page-85-1) checking versions Core Agent, [103](#page-102-0) management server, [101](#page-100-0) disabling HP OpenView web server, [55](#page-54-2) restricting access to Oracle user passwords, [50](#page-49-2) [Java G](#page-32-0)[UI communication,](#page-33-1) [28](#page-27-0)[,](#page-33-1) [29](#page-28-1)[,](#page-33-1) [30](#page-29-2)[,](#page-33-1) [31](#page-30-0)[,](#page-33-1) [33,](#page-32-0) [34](#page-33-1) securing sockets, 22 OVSD, 45 OVsPM[D\\_MGMT](#page-44-2) [socket, changing](#page-52-0)  permissions, 53 ovswitchuser c[ommand,](#page-93-0) [59](#page-58-0)[–](#page-93-0)[60](#page-59-0) ovtrcd service, 94

### **P**

PAM, 70 para[meters,](#page-69-1) [kernel,](#page-8-0) [43](#page-42-0) Passport ID, 9 passwords changing d[efault operator,](#page-45-2) [68](#page-67-0)[–](#page-45-2)[70](#page-69-0) encrypted, 46 HPOM, 65 restricti[ng access to Oracle user,](#page-64-4) [50](#page-49-2) patches, installing OS security, [41](#page-40-2) permissions, changing ECS directory, [51](#page-50-0) OVsPMD\_MGMT socket, [53](#page-52-0) SNMP trap, [52–](#page-51-0)53 Pluggable Aut[hentication Module,](#page-55-0) [70](#page-69-1) ports, firewall, 56 "power" users, 66 preferences, op[erator,](#page-65-1) [23](#page-22-2)

preventin[g stack execution](#page-42-0) HP-UX, 43 Solaris, [43–](#page-42-1)[44](#page-43-0) summary, [41](#page-40-1)[–42](#page-41-1) private keys, 78 privileges, re[stricting Java GUI,](#page-77-0) [23](#page-22-2) profiles, assigning applicat[ions to user,](#page-94-3) [66](#page-65-0) Protected Storage service, 95 protecting account names, [74](#page-73-0) components, [19](#page-18-0)[–36](#page-35-1) download files, [72](#page-71-0) IT environment, [39](#page-38-0)–[61](#page-60-0) machine names, [74](#page-73-0) services, [83](#page-82-0)–[98](#page-97-0) public keys, [78](#page-77-0)

### **R**

Red Hat Enterprise [Linux,](#page-75-0) [42](#page-41-3) remactconf.xml file, 76 remote access services, [16](#page-15-2) action configuration file example, [77](#page-76-1) solution, [76](#page-75-0) actions, securing, [75–](#page-74-0)[77](#page-76-0) Remote Procedure Call, [58](#page-57-1) required services HPOM, 92 HPOM [HTTPS Windows agents,](#page-91-0) [95](#page-94-0) restricting access operator, [67](#page-66-1) **Oracle** listener, [50](#page-49-1) user passwords, [50](#page-49-2) Oracle Database, [48](#page-47-0) restricting Java GUI changing opcuihttps port, [30](#page-29-0) changing opcuiwww port, [29](#page-28-0) communication, [27](#page-26-0) connections to opcuihttps, [34](#page-33-0) full authen[tication mode,](#page-22-2) [30](#page-29-1) privileges, 23 protecting against DoS, [32](#page-31-0) reviewing OS security doc[uments,](#page-69-0) [41](#page-40-0) rights, assigning [user,](#page-17-0) [65](#page-64-3)[–70](#page-17-0) risk table values, 18 risks, security, [16](#page-15-3)[–17](#page-16-1)

root system administrator, [65](#page-64-1) user assigning rights, 65 changing SNMP [community string,](#page-64-2) [54](#page-53-3) running Java GUI as web applet, 23 [non-ro](#page-58-0)[ot HPOM HTTPS agents on UNIX,](#page-59-0) [59](#page-58-0)–[60](#page-59-0) Oracle Database on HPOM, 47

### **S**

SAM, [43](#page-42-0) securing actions local, [79](#page-78-0) remote, [75–](#page-74-0)[77](#page-76-0) APIs, [36](#page-35-0) certificate server, [78](#page-77-0) configur[ation,](#page-34-2) [63](#page-62-0)[–](#page-34-2)[82](#page-81-0) files, [20–](#page-19-0)35 HPOM agent, [57–](#page-56-1)[60](#page-59-0) IT infrastructure, [61](#page-60-1) Java GUI, [23](#page-22-1)–[34](#page-33-0) managem[ent server,](#page-53-2) [21](#page-20-0) NNM, [51](#page-50-1)–54 operating system, [41](#page-40-3)–[44](#page-43-0) Oracle [Database,](#page-53-4) [45](#page-44-1)[–](#page-53-4)[50](#page-49-0) SNMP, 54 sockets, [22](#page-21-1) web server, [55–](#page-54-0)[56](#page-55-1) security operating system, [41](#page-40-0) risks, [16](#page-15-3)[–17](#page-16-1) summary, [15–](#page-14-0)18 Security Accou[nts Manager](#page-17-1) [service,](#page-77-0) [95](#page-94-3) server, securing certificate, 78 Service Navigator Value Pack, [45](#page-44-2) service table values, [18](#page-17-2)

services HPOM not required, [88](#page-87-0) required, 92 HPOM HT[TPS](#page-91-0) [Windows agents,](#page-97-0) [95](#page-94-0) protecting, [83–](#page-82-0)98 remote access, [16](#page-15-2) restricting operator access, [67](#page-66-3) Windows starting, [98](#page-97-1) stopping, [98](#page-97-1) signed configuration, [82](#page-81-1) single-port co[mmunication,](#page-94-9) [59](#page-58-1) smtp service, 95 SNMP changing community string, [54](#page-53-1) trap per[missions,](#page-53-4) [52](#page-51-0)[–](#page-53-4)[53](#page-52-1) securing, 54 snmp service HPOM, 92 HPOM [HTTPs Windows agents,](#page-91-3) [95](#page-94-10) SNMP\_COMM[UNITY variable,](#page-53-1) [54](#page-53-5) snmpd.conf file, 54 snmptrap service, [95](#page-94-11) snmpx [agent,](#page-44-2) [54](#page-53-1) SNVP, 45 sockets changing OVsPMD[\\_MGMT permissions,](#page-33-0) [53](#page-52-0) opcuihttps, [3,](#page-29-0) 34 opcuiwww, [27](#page-26-0), [29](#page-28-0), [32](#page-31-0) securing, [22](#page-21-1) Solaris applying OvProtect, 86 checking HPOM age[nt version,](#page-85-0) [105](#page-104-0)[–](#page-85-0)[106](#page-105-0) preventing stack execution, [43](#page-42-1)[–44](#page-43-0) Stack Exe[cution Prevention Support,](#page-91-4) [42](#page-41-4) ssh service, 92 Stack Execution Prevention, [41](#page-40-1)–[42](#page-41-1) stack exec[ution, preventing](#page-42-0) HP-UX, 43 Solaris, [43–](#page-42-1)[44](#page-43-0) summary, [41](#page-40-1)–42 starting and sto[pping services on Windows,](#page-41-1) [98](#page-97-1) [Sun Solaris.](#page-42-1) *See* Solaris Sun SPARC, [42](#page-41-4) super user assigning rights, [65](#page-64-6) digitall[y signed configuration,](#page-8-0) [82](#page-81-2) support, 9

SuSE, 42 switch[ing to HPOM HTTPS agent,](#page-41-5) [58](#page-57-1) system vulnerability, [85–](#page-84-0)[86](#page-85-1)

### **T**

table values, 18 template ad[ministrators,](#page-17-3) [65](#page-64-0) tool, ipcs, 54 trace file, [changing permissions, 35](#page-53-0) trap, changing per[missions for SNMP,](#page-52-1) [52](#page-51-0)[–53](#page-52-1) trapd.conf file, [52](#page-51-0)–53 trapd.socket file, [52](#page-51-0)–[53](#page-52-1)

### **U**

unattended confi[guration deployment,](#page-81-0)  avoiding, [81](#page-80-0)–82 *UNIX Security Checklist*, [41](#page-40-0) URL applications, assigning, [67](#page-66-2) users assigning applications generic users, [66](#page-65-3) user profiles, [66](#page-65-0) assigning rights, [65](#page-64-3)–[70](#page-69-0) auditing, [71](#page-70-1)[–74](#page-73-1) itop, [68](#page-67-0) netop, [68](#page-67-0) opc\_adm assigning rights, 65 changi[ng default operator passwords, 68](#page-67-0) opc\_op, 68 "power", 66 restricti[ng access to Oracle passwords,](#page-65-1) [50](#page-49-2) root assigning rights, 65 changing SNMP [community string,](#page-64-2) [54](#page-53-3) super assigning rights, 65 digitally signed c[onfiguration,](#page-64-6) [82](#page-81-2)

### **V**

values, table, [18](#page-17-3) variables \$OPC\_PASSWD, [67](#page-66-2) \$OPC\_USER, [67](#page-66-2) SNMP\_COMMUNITY, [54](#page-53-5) verifying access to NNM shared memory, [54](#page-53-0)

versions, checking Core Agent components, [103](#page-102-0) EventActi[on component,](#page-101-0) [105](#page-104-0)[–](#page-101-0)[106](#page-105-0) Java GUI, 102 management server, [101](#page-100-0) non-HPOM components, [107](#page-106-0) OpenSSL, 104 Virtual Ter[minal applications, assigning,](#page-96-5) [66](#page-65-2) vnc service, 97 vnc-http service, 97 vulnerability, ass[essing system,](#page-96-6) [85](#page-84-0)[–](#page-96-6)[86](#page-85-1)

### **W**

web running Java GUI applet, [23](#page-22-0) securing server, [55](#page-54-0)[–56](#page-55-1) Windows applying OvProtect, [86](#page-85-0) HPOM HTTPS a[gent services,](#page-97-1) [95](#page-94-0) starting services, 98 Windows Server, [42](#page-41-6) Windows XP, [42](#page-41-0)

### **X**

XPL Tracing service, [97](#page-96-7)